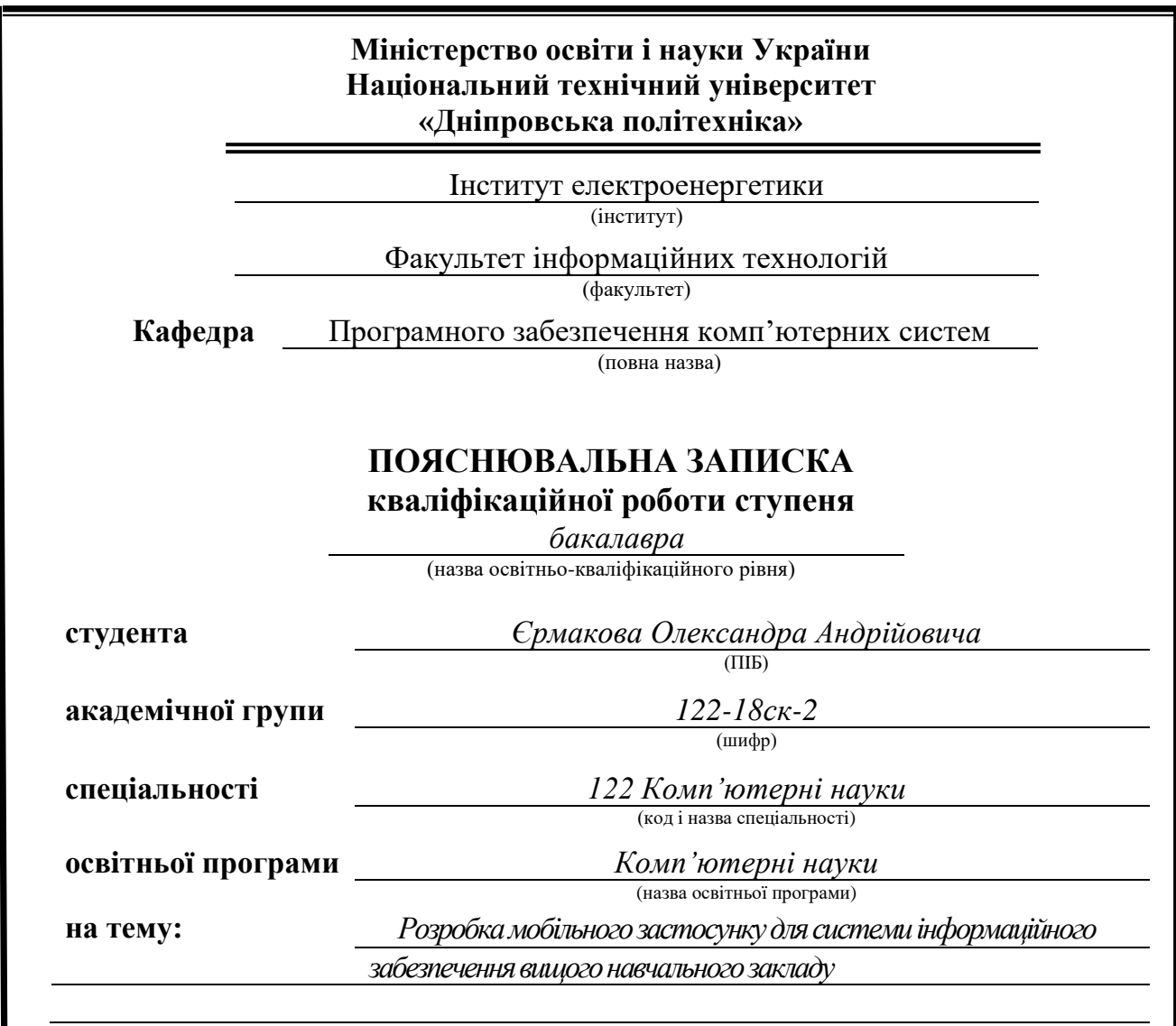

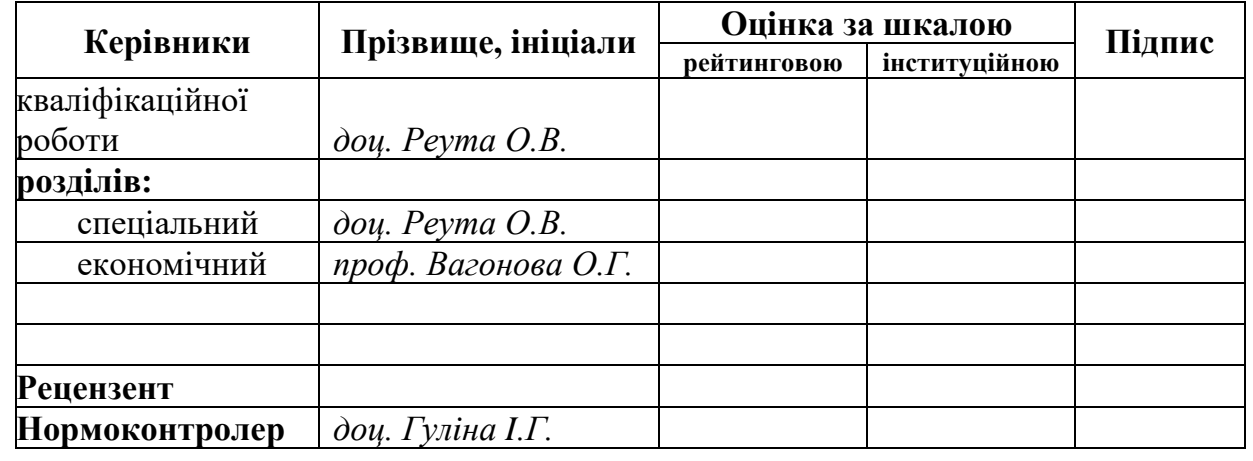

**Днiпро 2021**

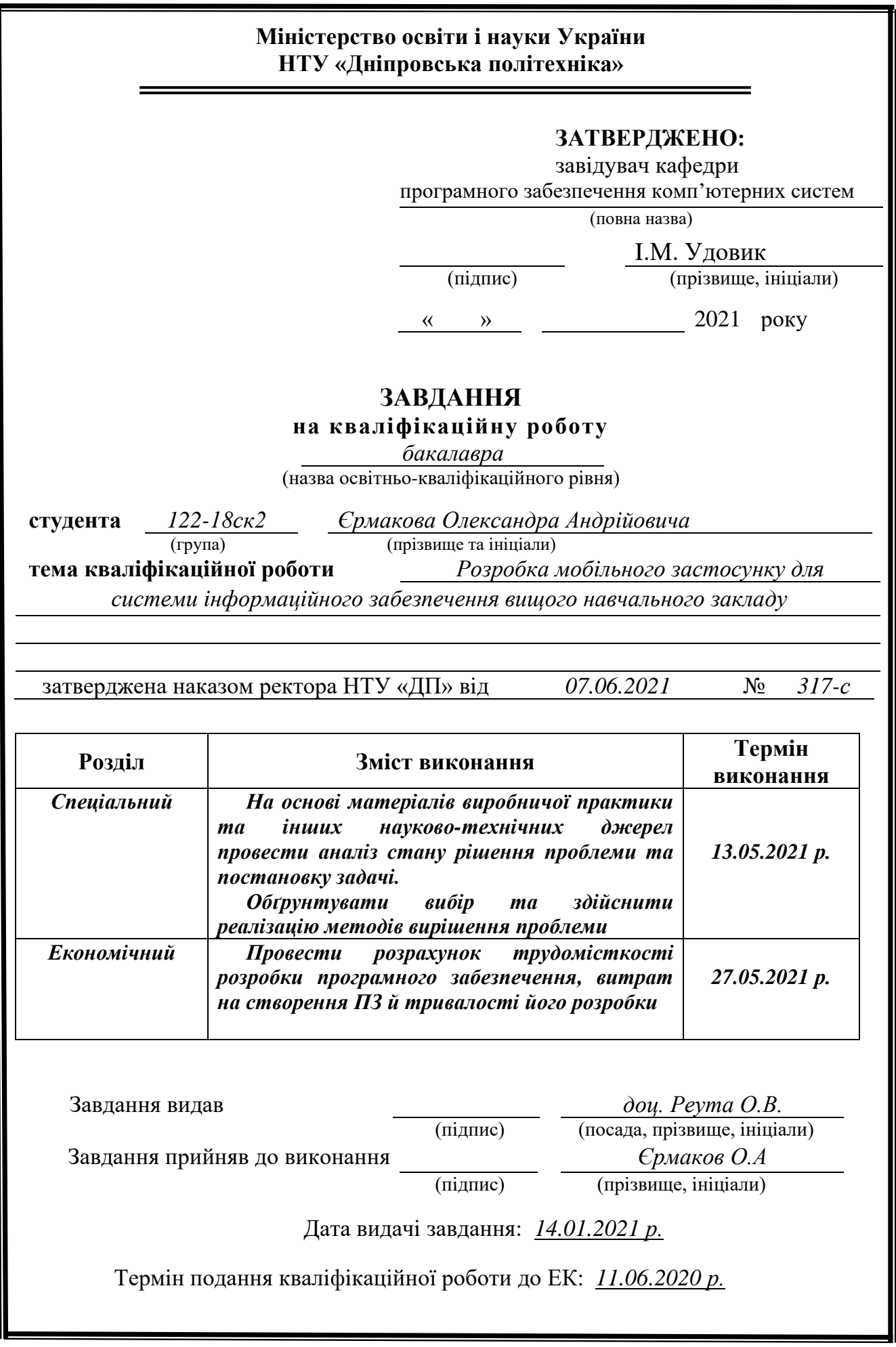

## **РЕФЕРАТ**

Пояснювальна записка: 71 с., 28 рис., 2 табл., 3 дод., 23 джерела.

Об'єкт розробки: інформаційний додаток на Android Studio.

Мета кваліфікаційної роботи: розробка iнформативного додатку, який дозволить отримувати iнформацiї про спецiальностi набагато швидше та зручнiше.

У вступі розглядається аналіз та сучасний стан проблеми, конкретизується мета кваліфікаційної роботи та галузь її застосування, наведено обґрунтування актуальності теми та уточнюється постановка завдання.

У першому розділі проведено аналіз предметної галузі, визначено актуальність завдання та призначення розробки, розроблена постановка завдання, задані вимоги до програмної реалізації, технологій та програмних засобів.

У другому розділі виконано аналіз існуючих рішень, обрано вибір платформи для розробки, виконано проектування і розробка програми, наведено опис алгоритму і структури функціонування програми, визначені вхідні і вихідні дані, наведені характеристики складу параметрів технічних засобів, описаний виклик та завантаження програми, описана робота програми.

В економічному розділі визначено трудомісткість розробленої інформаційної системи, проведений підрахунок вартості роботи по створенню програми та розраховано час на його створення.

Практичне призначення полягає в створеннi зручного способу для ознайомлення з важливою iнформацiєю, зменшуючи час на її пошук.

Актуальність програмного продукту визначається тим, що студенти або абiтурiєнти поступаючи та ту чи iншу спецiальнiсть, зазвичай мало що про неї знають. І ця програма дає змогу швидко та легко дізнатися необхідну інформацію

Список ключових слів: ПРОГРАМА, ANDROID, ГЕНЕРАЦIЯ, ANDROID STUDIO, API, IНФОРМАЦIЙНА СИСТЕМА, Gradle.

## **ABSTRACT**

Explanatory note: 71 pages, 28 figures, 2 tables, 3 appendices, 23 sources.

Object of development: information application on Android Studio.

The purpose of the qualification work: development of an informative application that will allow to receive information about specialties much faster and more conveniently.

The introduction considers the analysis and the current state of the problem, specifies the purpose of the qualification work and the scope of its application, provides a justification for the relevance of the topic and clarifies the problem.

In the first section the analysis of the subject area is carried out, the urgency of the task and purpose of development is defined, the statement of the task is developed, requirements to software realization, technologies and software are set.

The second section analyzes the existing solutions, selects the platform for development, performs design and development of the program, describes the algorithm and structure of the program, determines the input and output data, provides characteristics of the parameters of hardware, describes the call and download program, describes the program .

The economic section determines the complexity of the developed information system, calculates the cost of work to create a program and calculates the time for its creation.

The practical purpose is to create a convenient way to view important information, reducing the time to search for it.

The relevance of the software product is determined by the fact that students or entrants entering one or another specialty, usually know little about it. And this program allows you to quickly and easily find the information you need

Кeywords: PROGRAM, ANDROID, GENERATION, ANDROID STUDIO, API, INFORMATION SYSTEM, Gradle.

## **ПЕРЕЛІК УМОВНИХ ПОЗНАЧЕНЬ**

API (Application Programming Interface) – Прикладний програмний інтерфейс;

XML (eXtensible Markup Language) - розширювана мова розмітки;

SDK (software Development Kit) - набір із засобів розробки;

ЖЦ – життєвий цикл;

ОС – операційна система;

ПЗ – програмне забезпечення;

ПК – персональний комп'ютер;

ПС – програмне середовище;

AVD – android virtual device;

SDK (software Development Kit) — набір із засобів розробки;

IDE (Integrated Drive) - Інтегроване середовище розробки;

APK (Android Package) - формат архівних файлів-додатків для «Android».

## **ЗМІСТ**

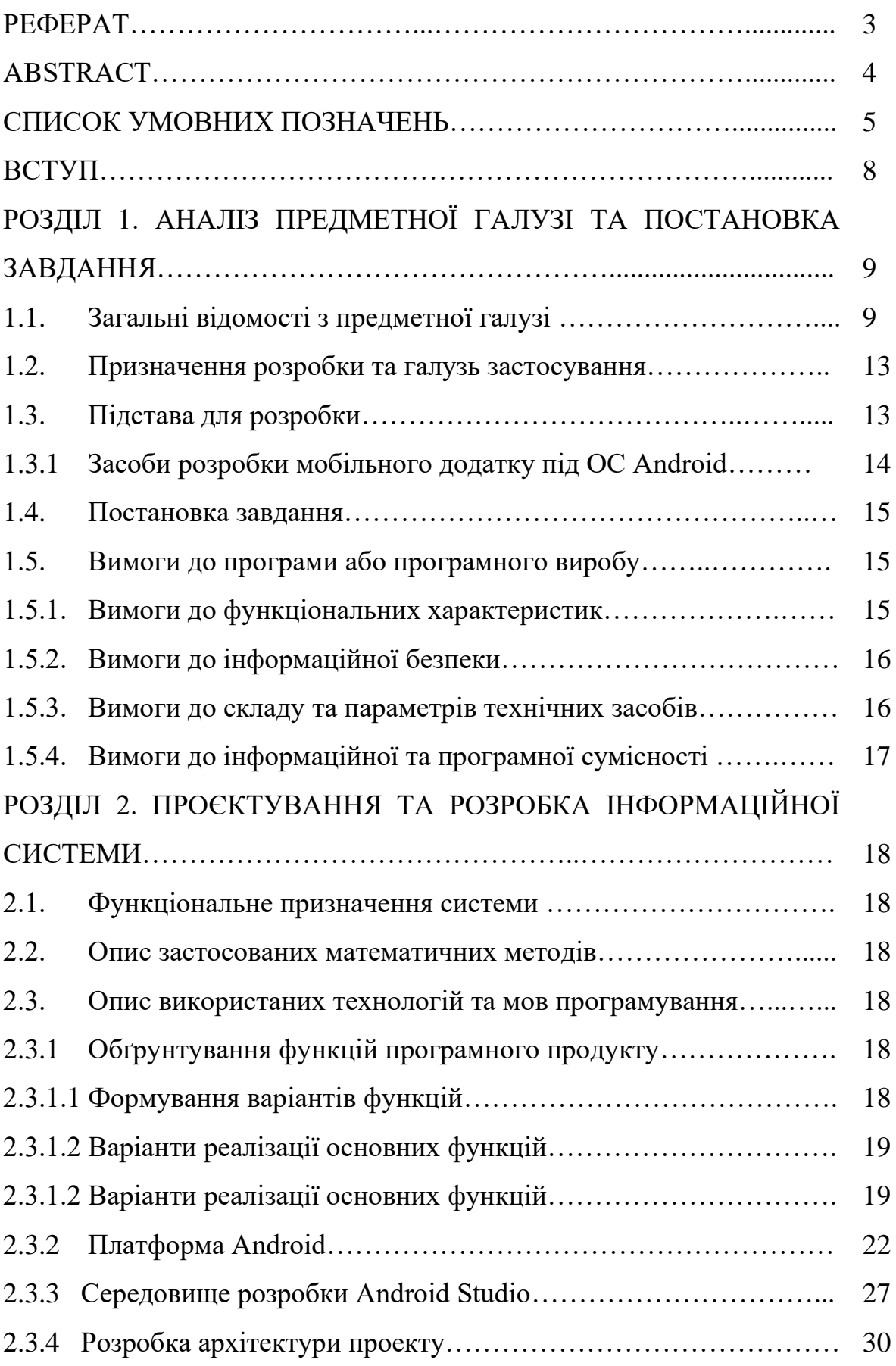

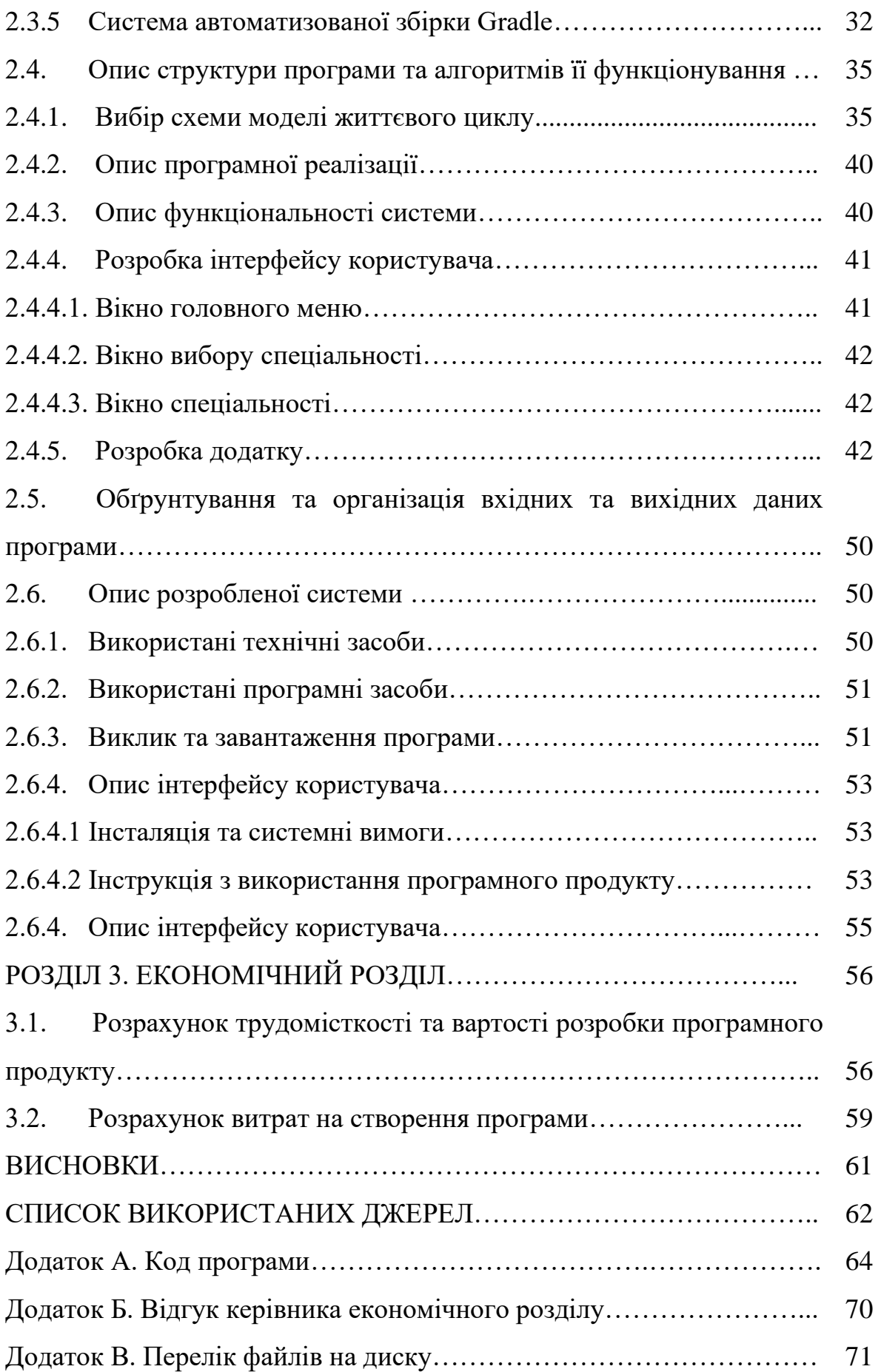

#### **ВСТУП**

З розвитком технологiй використання смартфонiв у повсякденному життi стає дедалi поширенiшим. В наш час майже у кожної дорослої людини є свiй смартфон. Рiзнi мобiльнi додатки дозволяють значно спростити наше життя та вирiшувати певнi проблеми. Вони мають застосування майже у всiх областях нашого життя. Навчання та освiта є невiд'ємною складовою нашого життя. Тому поява додаткiв, якi дозволяють отримувати новi знання безпосередньо зi смартфону було лише питанням часу.

Сучаснi iнструменти розроблення мобiльних додаткiв дозволяють розробникам реалiзувати велику кiлькiсть iдей для рiзних цiлей. В тому числi i використання смартфона в ролi засобу для здобуття нових знань. Цi iнструменти дозволяють вiдтворювати iнформацiю у рiзних формах: текст, вiдео, звук, тощо.

Мобiльний додаток - це прикладне програмне забезпечення, призначене для роботи на телефонах, планшетних комп'ютерах та iнших мобiльних пристроях». Додаток має сенс, якщо метою є взаємодiяти з користувачами в iнтерактивному режимi або надати програму, яка вимагає роботи бiльше схожої на комп'ютерну програму, нiж веб-сайт. Додатки доступнi на платформах розповсюдження в конкретних магазинах програм. Є як безкоштовнi, так i платнi додатки. Є декiлька додаткiв, якi спочатку доступнi безкоштовно, але пiзнiше для отримання премiальних переваг потрiбна мiнiмальна плата.

Тому метою квалiфiкацiйної роботи є створеня програмного додатку, що дозволить пiдвищити обiзнанiсть абiтурiєнтiв, через зручне i швидке ознайомче iнформування щодо напрямкiв навчання i основної iнформацiї про предмети i кафедри на яких вони викладаються, що вiдповiдає вимогам до квалiфiкацiних робiт за спецiальнiстю «Комп'ютернi науки».

#### **РОЗДІЛ 1**

## **АНАЛІЗ ПРЕДМЕТНОЇ ГАЛУЗІ ТА ПОСТАНОВКА ЗАВДАННЯ**

#### **1.1. Загальні відомості з предметної галузі**

Останнiм часом розвиток смартфонiв набуває все бiльших обертiв. С кожним днем їх операцiйнi системи стають досконалiшими, мають все бiльше функцiй та розширюють коло можливостей для реалiзацiї додаткiв з використання найновiших iнструментiв розробника. Першi мобiльнi додатки почали з'являтися майже одночасно з появою операцiйних систем для мобiльних пристроїв. Можливостi та функцiональнiсть перших додаткiв були на досить низькому рiвнi. З кожною новою версiєю операцiйної системи кiлькiсть доступних iнструментiв для розробника зростала, Це дало змогу захоплювати все бiльше областей для застосування створених продуктiв, а отже й iнструментарiй цих додаткiв ставав дедалi ширшим. Це сприяло створенню додаткiв для використання у рiзних областях нашого життя.

На сьогоднiшнiй день iснують безлiч додаткiв, якi об'єднуються в певнi категорiї, наприклад: вiдео плеєри, редактори, навiгатори, онлайн магазини, додатки для соцiальних мереж. Вони використовуються повсюди.

Говорячи про «розробку додаткiв», ми зазвичай говоримо про розробку для мобiльних пристроїв - включаючи смартфони та планшети.

Бiльш конкретно, ми зупинимось на мобiльних додатках для однiєї з найбiльших та найважливiших мобiльних операцiйних систем Android.

Станом на 2020 рiк Android контролює близько 74,5% ринку мобiльних пристроїв у всьому свiтi. Кiлькiсть користувачiв Android зросла з 1,8 мiльярда пристроїв у вереснi 2015 року до понад 2,8 мiльярда сьогоднi. Оскiльки все бiльше i бiльше свiтового населення виходить в Iнтернет протягом наступного десятилiття, Android буде продовжувати зростати.

Насправдi Android - це операцiйна система з вiдкритим кодом, що означає, що створення додаткiв для Android бiльш легша нiж для iнших систем.

Також на створення та розробку додаткiв вплинув розвиток обчислювальних технологiй, за допомогою яких у двадцять першому столiттi комп'ютери використовуються майже у всiх сферах життя суспiльства. Загалом, обчислювальнi технологiї застосовувалися майже у всiх ситуацiях, якi пiдпадають пiд одну з двох категорiй. Перша категорiя охоплює програми, що вимагають органiзацiї, зберiгання i пошуку великих обсягiв iнформацiї, наприклад бiблiотечних каталогiв або банкiвських записiв. Друга категорiя включає додатки, що вимагають координацiї складних процесiв, таких як управлiння машинами, задiяними у виробництвi автомобiлiв або друку книг i газет.

Комп'ютери не тiльки змiнили те, як робочi мiсця структурують свої завдання i спiвробiтникiв, але i кардинально змiнили саму роботу. Автоматизоване виробництво вперше було впроваджено в 1950-х роках на верстатах з числовим програмним управлiнням. Цi та iншi форми комп'ютерної автоматизацiї пов'язанi з втратою робочих мiсць i певних навичок, а також з необхiднiстю оволодiння новими навичками. З середини двадцятого столiття пристрої з комп'ютерним управлiнням поступово усунули певнi види робiт i необхiднiсть для людей виконувати певнi навички. Як наслiдок, працiвникам доводилося здобувати новi навички, щоб продовжувати працювати в середовищi, яке все бiльше залежить вiд комп'ютерiв.

А поява електронної пошти, всесвiтньої павутини i iнших iнтернеттехнологiй, можливо, найбiльш вплинула на соцiальну аспект суспiльства. Тепер люди можуть спiлкуватися з iншими людьми у вiддалених мiсцях легко, доступно i часто анонiмно. Вони можуть шукати, обмiнюватися i передавати бiльше iнформацiї i швидше, нiж будь-коли ранiше. Люди, розподiленi по вiддаленим мiсцях, можуть органiзовуватися в «вiртуальнi спiльноти» на основi спiльних iнтересiв, незалежно вiд їх географiчного положення.

Також у сучасному свiтi все бiльшого поширення набувають пристрої на базi мобiльних платформ. Це зумовлено потребою сучасної людини бути завжди на зв'язку. Але якщо десять рокiв тому мобiльний телефон був всього

лише засобом зв'язку - пересувний версiєю стацiонарного апарату, то п'ять рокiв тому вiн вже мiг виконувати функцiї записної книжки, допомагав обмiнюватися невеликими обсягами iнформацiї i мiг використовуватися як засiб для розваг. В наш час у поняття мобiльний телефон вкладається надзвичайно широкий набiр функцiй. За допомогою сучасного мобiльного телефону, який належить до середньої цiнової категорiї, можна робити високоякiснi фотографiї i вiдео, отримувати, зберiгати, вiдтворювати i передавати значнi обсяги даних, користуватися Iнтернетом та грати в iгри, про якiсть та деталiзацiї яких ще десять рокiв тому не могли мрiяти i власники настiльних комп'ютерiв.

I оскiльки розвиваються технологiї, то разом з ними зявився ряд мобiльних платформ, основнi з яких наведено нижче:

\_Windows Phone (Windows Mobile) - ця операцiйна система мiстить в собi безлiч можливостей, серед яких слiд вказати: роботу з повiдомленнями (SMS, електронна пошта), медiаплеєр, Internet Explorer, календар, нотатки та адресна книга. Характерною рисою даної платформи є вiдкрита архiтектура, що дозволяє встановлювати додатковi програми i виконувати надбудови для стандартних програм. Дизайн ОС схожий на Windows, але не має з нею нiчого спiльного [1];

\_Simbian. На боцi Symbian дружнiсть до непiдготовленого технiчно користувача. Операцiйнi системи Symbian можна роздiлити на двi основнi пiдгрупи: Series 60 (як i додатковi варiанти - S80 i S90), UIQ з пiдтримкою сенсорного екрану i застосовується компанiєю SonyEricsson [3];

 $iPhoneOS$  (iOS) - iPhone OS заснована на спеціальній версії Mac OS X, при цьому iнтерфейс адаптований для роботи з пальцями. Особливiстю апарата є великий сенсорний екран, який займає майже всю фронтальну панель i всього одна клавiша, все управлiння здiйснюється дотиками i перемiщенням пальцiв по екрану, все це робить смартфон як живим [4].

Створення нових iнформацiйних технологiй має велике значення для розвитку суспiльства. Вони активно перетворюють iншi технологiї

матерiального i нематерiального виробництва, в кiнцевому пiдсумку формуючи новий стиль роботи, спосiб життя в цiлому. Персональний комп'ютер, мобiльнi пристрої та мережа Iнтернет дали змогу створювати загальнодоступну, надзвичайно iнформацiйно мiстку, та, порiвняно з iншими iнформацiйнотехнологiчними системами, дешеву й швидку iнформацiйну iнфраструктуру, їх доступнiсть та надiйнiсть сприяли входженню у всi сфери суспiльства нових iнформацiйних технологiй.

Ранiше мобiльнi додатки використовувалися для швидкої перевiрки електронної пошти, але їх високий попит призвiв до розширення їхнiх призначень i в iнших областях, таких як iгри для мобiльних телефонiв, GPS, спiлкування, перегляд вiдео та користування iнтернетом.

Android - за широтою можливостей платформа Android не поступається операцiйним системам навiть настiльних ПК. Вона являє собою багаторiвневе середовище на основi ядра Linux i володiє багатими функцiональними можливостями. Основу користувальницького iнтерфейсу складають:

- вiкна;

- подання;

- вiджети для вiдображення загальних елементiв, таких як редагованi поля, списки i розгортаючi списки. Android володiє широким спектром можливостей пiдключення таким, як Wi-Fi, Bluetooth i протоколи передачi даних через мережу [2]. У стек програмного забезпечення Android входить i пiдтримка сервiсiв, заснованих на визначеннi мiсця розташування (наприклад, GPS), i акселерометрiв, проте слiд зауважити, що не всi пристрої на цiй платформi оснащенi необхiдним обладнанням;

Android — операцiйна система та платформа для мобiльних телефонiв i планшетних комп'ютерiв, створена компанiєю Google на базi ядра Linux та пiдтримується альянсом Open Handset Alliance. Базовим елементом цiєї операцiйної системи є реалiзацiя Dalvik вiртуальної машини Java, i все програмне забезпечення та застосування спираються на цю реалiзацiю Java[5].

Перша версiя Android була випущена 23 вересня 2008 року i носила назву

1.0 Astroboy, а наступна — 1.1 Bender. Вiд назв на честь вiдомих роботiв згодом довелося вiдмовитися через розбiжностi з правовласниками. З 2008 року Android пережив численнi оновлення, якi поступово покращували операцiйну систему, додаючи новi функцiї, та виправляючи помилки у попереднiх випусках.

#### **1.2. Призначення розробки та галузь застосування**

Розробка мобiльного додатку ведеться для системи iнформацiйного забезпечення вищого навчального закладу. Так як дуже часто студентам та абiтурiєнтам складно знайти потрiбну їм iнформацiю i можуть статись якiсь труднощi в процесi її впiзнавання, що може вiдпугнути потенцiйних студентiв, було вирiшено створити засiб, який ознайомить студента або абiтурiєнта з основною iнформацiєю, яку потрiбно знати максимально швидко та легко.

Мета: створеня програми, що дозволить пiдвищити процент лояльних абiтурiєнтiв, через зручне i швидке ознайомче iнформування щодо напрямкiв навчання i основної iнформацiї про кафедри.

#### **1.3. Підстава для розробки**

Вiдповiдно до освiтньої програми, згiдно навчального плану та графiкiв навчального процесу, в кiнцi навчання студент виконує квалiфiкацiйну роботу.

Тема роботи узгоджується з керiвником проекту, випускаючою кафедрою, та затверджується наказом ректора.

Отже, пiдставами для розробки (виконання квалiфiкацiйної роботи) є:

- освiтня програма 122 «Комп'ютернi науки»;

- навчальний план та графiк навчального процесу;

- наказ ректора Нацiонального технiчного унiверситету «Днiпровська полiтехнiка» № 317-с вiд 07.06.2021 р;

-завдання на квалiфiкацiйну роботу на тему «Розробка мобiльного застосунку для системи iнформацiйного забезпечення вищого навчального

закладу».

#### **1.3.1 Засоби розробки мобiльного додатку пiд ОС Android**

Програми для ОС Android є програмами в нестандартному байт-кодi для вiртуальної машини Dalvik.

Google пропонує для вiльного завантаження iнструментарiй для розробки (Software Development Kit), який призначений для x86-машин пiд операцiйними системами Linux, Mac OS X (10.4.8 або вище), Windows XP, Windows Vista та Windows 7. Для розробки потрiбен Java Development Kit 5 або новiший.

Розробку застосункiв для Android можна вести мовою Java (не нижче Java 1.5). Офiцiйним середовищем розробки є Android Studio, представлене компанiєю Google в 2013. Крiм цього iснує плагiн для Eclipse – «Android Development Tools» (ADT), призначений для Eclipse версiй 3.3-3.7. Для IntelliJ IDEA також iснує плагiн, який полегшує розробку Androidзастосункiв. Для середовища розробки NetBeans розроблено плагiн, який починаючи з версiї Netbeans 7.0 перестав бути експериментальним. Також iснує Motodev Studio for Android, що являє собою комплексне середовище розробки, засноване на базi Eclipse i дозволяє працювати безпосередньо з Google SDK[6].

У 2009 роцi до ADT був опублiкований Android Native Development Kit (NDK), пакет iнструментарiїв i та бiблiотек що дозволяє вести розробку застосункiв мовою С/С++. NDK рекомендується використовувати для розробки дiлянок коду, критичних до швидкостi.

Доступнимиi є наступнi бiблiотеки:

- Bionic (Бiблiотека стандартних функцiй, несумiсна з libc);

- libc (стандартна системна бiблiотека мови Сi);

- мультимедiйнi бiблiотеки (на базi PacketVideo OpenCORE; пiдтримують такi формати, як MPEG-4, H.264, MP3, AAC, AMR, JPEG та PNG);

- SGL (рушiй двовимiрної графiки);

- OpenGL ES 1.0 (рушiй тривимiрної графiки);

- Surface Manager (забезпечує для застосункiв доступ до 2D/3D);

- WebKit (готовий рушiй для Web-браузера; обробляє HTML, JavaScript);

- FreeType (рушiй обробки шрифтiв);

- SQLite (проста система керування базами даних, доступна для всiх застосувань);

- SSL (протокол, що забезпечує безпечну передачу даних по мережi).

В порiвняннi iз звичайними застосунками Linux, застосунки Android пiдкоряються додатковим правилам [7]:

Content Providers — обмiн даними мiж застосунками;

Resource Manager — доступ до таких ресурсiв, як файли XML, PNG, JPEG;

Notification Manager — доступ до рядка стану;

Activity Manager — управлiння активними застосунками.

Для Android був розроблений формат iнсталяцiйних пакетiв .apk.

#### **1.4. Постановка завдання**

Метою створення мобiльного додатку є розповсюдження корисної iнформацiї про кафедри, їх керiвникiв, та спецiальностi унiверситету в зручному та привабливому виглядi. Додаток повинен відображати сторінку iз потрiбною iнформацiєю для подальшого ознайомлення студентiв та абiтурiєнтiв з кафедрами, їх керівниками та спецiальностями на якi вони можуть поступити або вже вчаться.

# **1.5. Вимоги до програми або програмного виробу**

#### **1.5.1. Вимоги до функціональних характеристик**

Для спроможностi скористатись додатком треба мати смартфон iз версiєю Android не нижче 4-ої. Пам'ять: 16 ГБ, ОЗУ 2 ГБ. Процесор: 4 ядра.

#### **1.5.2. Вимоги до інформаційної безпеки**

Безпека даних включає їх цілісність і захист. Цілісність даних [стійкість](http://ua-referat.com/%D0%A1%D1%82%D1%96%D0%B9%D0%BA%D1%96%D1%81%D1%82%D1%8C) даних, що зберігаються до руйнування і знищення, пов'язаних з несправностями технічних засобів, системними помилками і помилковими діями користувачів.

Вона передбачає:

відсутність неточно введених даних або двох однакових записів про одне й те ж факт;

захист від помилок при оновленні бази даних;

неможливість видалення (або каскадне видалення) пов'язаних даних різних таблиць;

збереження даних при збої техніки (відновлення даних).

Цілісність даних полягає у логічній і фізичній цілісності даних.

Логічна цілісність - виражається у вигляді обмежень або правил збереження даних, несуперечність яких не повинна порушуватися в базі. Можна вказати межі значень при описі структури бази даних або таблиць бази.

Фізична цілісність виражається в захисті даних від фізичного руйнування в результаті збоїв і відмов устаткування. Для цього використовують контрольні копії даних, тобто запам'ятовування станів бази даних у контрольних точках, а також ведення системного журналу, в якому відображаються усі маніпуляції над базою даних.

Оскільки інформацiя не є секретною i вiдкрита для розповсюдження, то нiякi заходи для забезпечення безпеки не потрiбнi.

#### **1.5.3. Вимоги до складу та параметрів технічних засобів**

Для функцiонування додатку потрiбен телефон та комп'ютер Нефункцiональнi вимоги компютера:

a) ОС сімейства Windows;

- b) Щонайменш одноядерний процесор;
- c) Мінімальна кількість ОЗУ 2ГБ;
- d) Не менше 5 ГБ свободного місця на жорсткому диску;
- е) Відсутність збоїв у роботі системи;

g) Стійкість до збоїв та можливість продовжити роботу з системою у випадку перезавантаження сторінки;

Нефункцiональнi вимоги телефону:

- 1) ОС сiмейства Android;
- 2) Щонайменш одноядерний процесор;
- 3) Мiнiмальна кiлькiсть ОЗУ 2ГБ;
- 4) Не менше 5 ГБ свободного мiсця диску;
- 5) Мiнiмальна версiя android 4.0.0

### **1.5.4. Вимоги до інформаційної та програмної сумісності**

Розроблена програма повинна взаємодіяти з операційною системою Аndroid і написаною на мові програмування Java.

#### **РОЗДІЛ 2**

## **ПРОЄКТУВАННЯ ТА РОЗРОБКА ІНФОРМАЦІЙНОЇ СИСТЕМИ**

#### **2.1. Функціональне призначення системи**

Інформаційна система мобільного додатку призначена для інформування студента/абітурієнта. При цьому реалізована можливість вибору тієї інформації, яка цікавить користувача.

Вивід інформації реалізований у вигляді сторінки, які представлені користувачеві у вигляді структурованого документа в затвердженому форматі і доступні для перегляду.

#### **2.2. Опис застосованих математичних методів**

Ця інформаційна система не вимагає розробки математичної моделі і застосування математичних методів.

#### **2.3. Опис використаних технологій та мов програмування**

Для реалізації заданої роботи було обрано віртуальне середовище програмування Android Studio і мову програмування Java для ОС Android. Вибір був зроблений виходячи з наявних на підприємстві програмних засобів.

## **2.3.1 Обґрунтування функцiй програмного продукту 2.3.1.1 Формування варiантiв функцiй**

Головна функцiя F0 – розробка програмного продукту, який дає найменшу похибку при порiвняннi реальних значень цiльової змiнної та результуючого значення побудованого багаточлену у вiдповiднiй точцi. Виходячи з конкретної мети, можна видiлити наступнi основнi функцiї

програмного продукту:

- F1 вибiр мови програмування;
- F2 кiлькiсть одночасно пiдключених пристроїв;
- F3 представлення вихiдних даних;

F4 – функцiонал;

F5 – середовище розробки;

Кожна з основних функцiй може мати декiлька варiантiв реалiзацiї.

Функцiя F1:

- а) мова програмування С#;
- б) мова програмування Kotlin;
- в) мова програмування Java.

Функцiя F2:

- а) один
- б) декiлька

Функцiя F3:

а) вивiд iнформацiї у файл;

б) вивiд iнформацiї на екран.

Функцiя F4:

а) мiнiмальний функцiонал, тiльки розрахункова частина;

б) iлюстративний функцiонал.

Функцiя F5:

а) Android Studio

б) Eclipse

#### **2.3.1.2 Варiанти реалiзацiї основних функцiй**

Варiанти реалiзацiї основних функцiй наведено у морфологiчнiй картi системи (рис. 2.1). На основi цiєї карти побудовано позитивно-негативну матрицю варiантiв основних функцiй (таблиця 2.1)

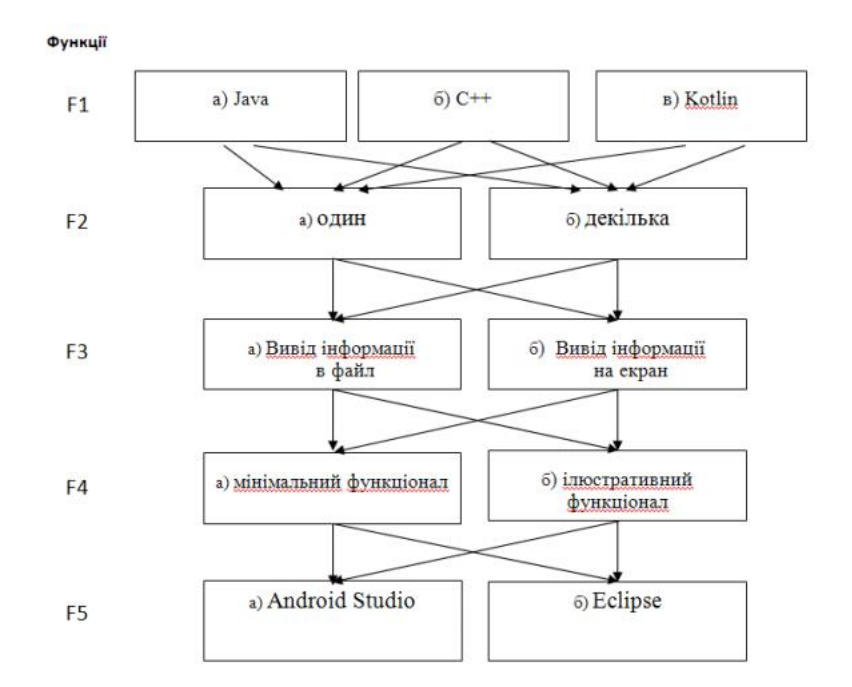

Рис. 2.1. Морфологiчна карта

Морфологiчна карта вiдображає всi можливi комбiнацiї варiантiв реалiзацiї функцiй, якi складають повну множину варiантiв програмного продукту.

Таблиця 2.1.

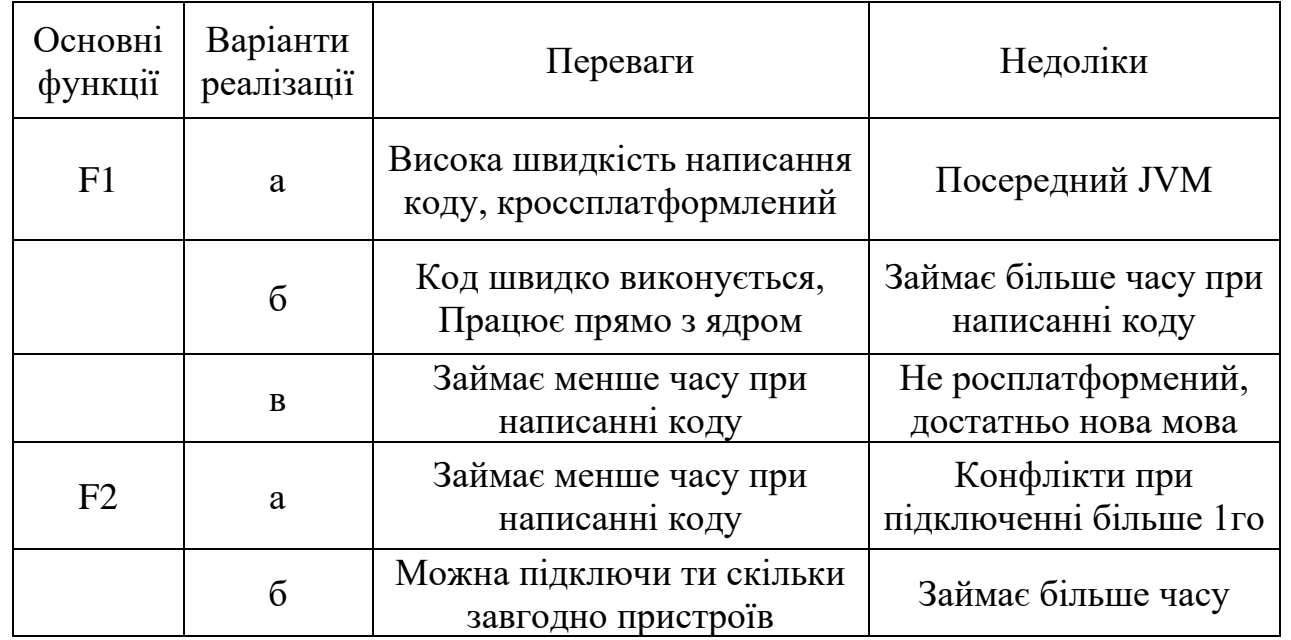

## **Позитивно**-**негативна матриця**

## Продовження таблиці 2.1

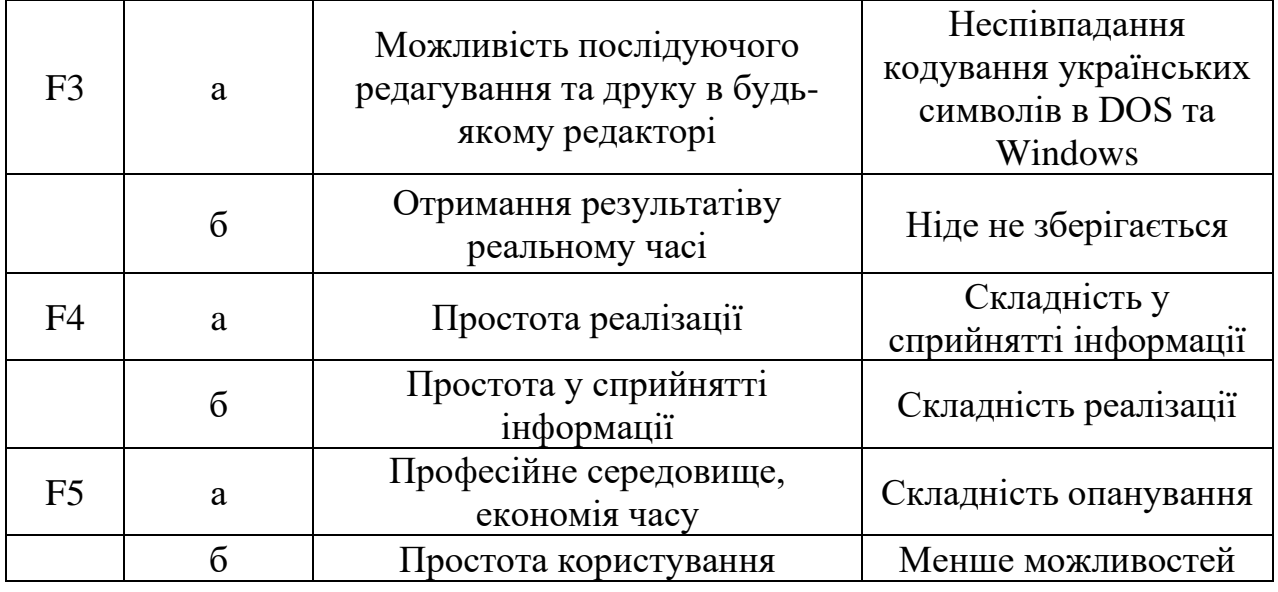

На основi аналiзу позитивно-негативної матрицi робимо висновок, що при розробцi програмного продукту деякi варiанти реалiзацiї функцiй варто вiдкинути, тому що вони не вiдповiдають поставленим перед програмним продуктам задачам.

Функцiя F1: оскiльки розрахунки проводяться з великими об'ємами вхiдних даних, то час написання та виконання програмного коду є найважливiшими факторами, отже варiант б) i в) потрiбно вiдкинути.

Функцiя F2: оскiльки програма повинна бути призначена для широкого взаємодiї з декiлькома пристроями, то потрiбно вiдкинути варiант а).

Функцiя F4: Оскiльки ми робимо якiсний продукт, то варiант а) потрiдно вiдкинути

Функцiя F5: Оскiльки ми добре розбираємость у середовищi Android Studio вiдкидуємо варiант б)

Таким чином будемо використовувати наступнi варiанти реалiзацiї програмного продукту:

1. F1а – F2б – F3a – F4б – F5а;

2. F1a – F26 – F36 – F46 – F5a;

#### **2.3.2 Платформа Android**

Платформа "Android" є продуктом групи "Open Handset Alliance" , яка ставить перед собою цiль створити найбiльш досконалу мобiльну систему. З точки зору розробки програмного забезпечення "Android" знаходиться в самому центрi розробки вiдкритого програмного забезпечення. Перши й пристрiй пiд управлiнням цiєю системою був випущений у 2008 роцi i єдиним iнструментом розробки програм для нього були послiдовнi випуски пакета розробки "SDK".

За шириною можливостей платформа "Android" не поступається мiсцем операцiйним системах персональних комп'ютерiв. Це багаторiвнева система на основi ядра "Linux" з широкими функцiональними можливостями. В пiдсистему користувацького iнтерфейсу входять вiкна, представлення та вiджети. "Android" володiє широким спектром можливостей пiдключення, таких як "Wi-Fi", "Bluetooth" та протоколи передачi даних через стiльникову мережу. В стек програмного забезпечення "Android" входить i пiдтримка сервiсiв, заснованих на визначеннi мiсцеположення та акселерометрiв , хоча не всi пристрої на цiй платформi устаткованi необхiдним обладнанням. Також наявна пiдтримка вiдеокамери. Iсторично двома областями, це мобiльнi системи вiдставали вiд настiльних були графiка та способи збереження даних. "Android" вирiшує проблему графiки завдяки вбудованiй пiдтримцi графiки, включаючи бiблiотеку "OpenGl". Задача збереження даних спрощується завдяки наявностi в платформi "Android" популярної бази даних з вiдкритим кодом "Sqlite".

Операцiйна система "Android" працює поверх ядра "Linux". Додатки пишуться на мовi програмування "Java" i виконуються в вiртуальнiй машинi. Важливо уточнити, що вiртуальна машина це не "JVM", як можна було б очiкувати, а вiдкрита технологiя "Dalvik Virtual Machine". Кожний додаток "Android" запускається всерединi екземпляра "Dalvik VM" , який в свою чергу

укладений в рамках контрольованого ядром "Linux" процесу.

Компанiя Google вклала багато ресурсiв в скорочення платформи та зростання її ефективностi. Оптимiзацiя в першу чергу направлена на зменшення розмiру, збiльшення швидкостi, економiю заряду акамулятора та зниження витрат пам'ятi. Вони провели роботу на декiлькох рiвнях стеку. Вiртуальна машина Dalvik була ретельно розроблена з метою задоволення цих вимог до продуктивностi та має декiлька незвичайних характеристик. На вiдмiну вiд звичайного виконуваного середовища Java, Dalvik заснований на регiстрi, а не на стеку i не пiдтримує JIT компiляцiю. Кожен окремий додаток виконується в окремому екземплярi вiртуальної машини Dalvik i пам'ять розподiляється мiж цими екземплярами для зменшення витрат. Для того щоб скоротити час запуску додатка, Dalvik має компонент пiд назвою Zygote, який попередньо iнiцiалiзує екзмепляри вiртуальних машин i розгалуджує їх, якщо в цьому виникає необхiднiсть.

Радикально iнший пiдхiд Android до розробки мобiльних додаткiв пропонує деякi унiкальнi переваги, але вiн також створює багато проблем для стороннiх розробникiв. Найбiльшою перевагою в такому пiдходi є те, що вiн забезпечує високий рiвень однорiдностi. Переважна бiльшiсть додаткiв Android зможуть без проблем працювати практично на будь-якому пристрої на базi Android, не потребуючи при цьому подальших змiн.

До складу "Android" входить комплект базових додаткiв: клiєнти електронної пошти, календар, рiзноманiтнi карти, браузер, програма для керування контактами тощо.

"Android" дозволяє використовувати всю потужнiсть "Android" , що використовуються в додатках ядра. Архiтектура побудована таким чином, що будь який додаток може використовувати уже реалiзованi можливостi iншого додатка, при умовi, що останнє вiдкриє доступ до використання своєї функцiональностi. Таким чином архiтектура реалiзує принцип багаторазового використання компонентiв i додаткiв. Нижче, на (рис. 2.2) наведено архiтектуру системи.

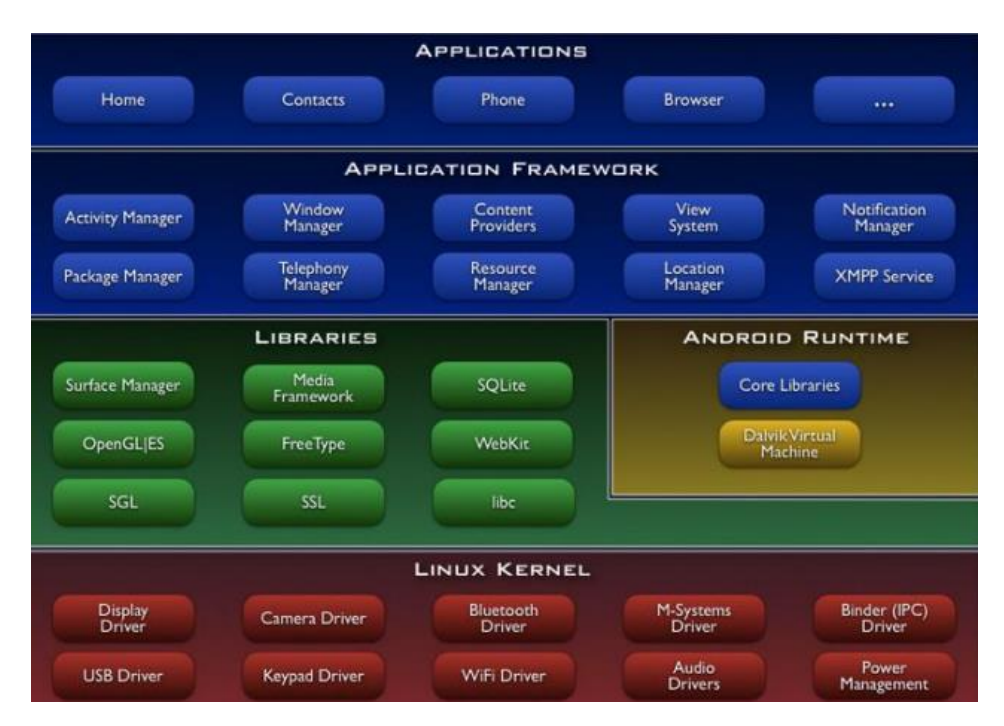

Рис. 2.2. Схема архiтектури системи

Платформа Android надає повний та добре органiзований асортимент високорiвневих API iнтерфейсiв для створення додаткiв та використовування основних функцiй платформи. Iнтерфейси API запезпечують надзвичайно високий рiвень абстракцiї, що робить iх вiдносно iнтуїтивно зрозумiлими i простими у використаннi в процесi розробки.

Стороннi додатки можуть реплiкуватися або взаємодiяти практично з усiма основними компонентами платформи. Наприклад, Android надає методи для отримання iнформацiї з списку контактiв користувача та для розширення системи контактiв новими полями даних. Також легко зробити новий iнтрефейс дзвiнка або реалiзувати користувацьку поведiнку для системних подiй, таких як вхiднi повiдомлення. Зокрема, API дiйсно дозволяють створювати додатки, якi повнiстю iнтегруються з рештою платформи. На (рис 2.3) зображено приклад використання API.

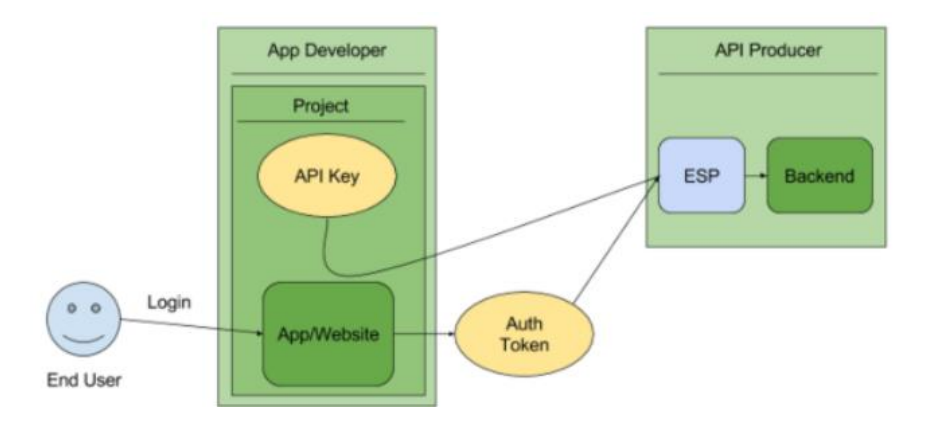

Рис. 2.3 .Приклад використання API

Набiр iнструментiв для вiджетiв Android надає велику кiлькiсть дуже корисних компонентiв вiдразу. Окремi вiджети розробленi спецiально для зручної взаємодiї з пальцями, з вже вбудованими функцiями, такими як кiнетична прокрутка. Розробники використовують мову опису користувацького iнтерфейсу на основi XML для визначення макету та атрибутiв вiджетiв, при цьому описи XML завантажуються в програму через систему ресурсiв Android.

На окремi вiджети, описанi в в макетi XML, можна посилатися по iдентифiкатору в програмi. Також є можливiсть створення вiджетiв програмно i манiпулювати ними користувацьким iнтерфейсом в процесi виконання програми. Найбiльш правильним способом створення макетiв є написання описiв XML вручну. Пакет Android SDK надає вбудований iнструмент вiзуального макета, проте вiн не пiдтримує всi вiджети i не завжди працює злагоджено.

Додатки Android складаються з провайдерiв , служб, приймачiв та активностей. Всi цi компоненти мають окрему задачу в стеку додаткiв Android. Спосiб, яким вони можуть взаємодiями один з одним це те, що наповнює Android його модульнiстю.

Важливою особливiстю, яка вiдрiзняє Android вiд iнших платформ є те, що Android офiцiйно пiдтримує фоновi процеси в стороннiх додатках. Вони реалiзованi за допомогою сервiсного компоненту Android. Сервiси – це операцiї без заголовку, якi виконуються в фоновому режимi протягом тривалого часу.

Система повiдомлень Android приблизно схожа з аналогiчною системою

сигналiв в Linux. Розробники вбудовують широкомовнi приймачi, якi можуть визначати, коли з'являються визначенi системнi повiдомлення чи подiї, i виконувати певнi дiї у вiдповiдь. Багато базових системних подiй можна вiдслiдковувати за допомогою системи мовлення, тому її можна використовувати для вiдстежування таких речей, як змiна стану акумуляторної батареї, отримання вхiдних SMS повiдомлень, натискання апаратних кнопок, змiна з'єднання, встановлення сховища та затемнення екрану.

Система Android Intents є ключем до розумiння того, як всi цi частини використовуються разом. Об'єкти Intents, якi мiстять iдентифiкатор дiї та URI даних, використовуються для виклику дiй, служб та отримувачiв, Iдентифiкатор дiї вказує бажану поведiнку, а необов'язковий URI даних надає мiсце розташування цих даних, над якими має виконуватися дiя. На (рис 2.4) зображено загальну схему компонентiв Android додатку.

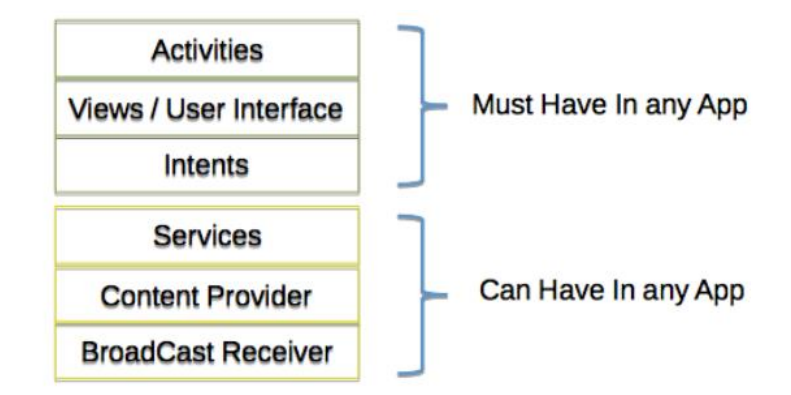

Рис. 2.4. Приклад використання API

Одна iз головних переваг системи Android – її вiдкритiсть. Операцiйна система Android побудована на основi вiдкритого висхiдного коду i розповсюджується на вiльнiй основi. Це дозволяє розробникам отримати доступ до висхiдного коду i зрозумiти яким чином реалiзованi властивостi i функцiї додаткiв. Кожен користувач може прийняти участь в удосконаленнi операцiйної системи.

#### **2.3.3 Середовище розробки Android Studio**

Android Studio - є офіційним IDE для розробки додатків Android, на основi IntelliJ IDEA. На вершинi можливостей, якi ви очiкуєте вiд IntelliJ, Android Студiя пропонує:

• Гнучка Gradle-система збiрки

• Побудувати варiанти i кiлька АПК поколiння файлу

• Шаблони коду, щоб допомогти вам побудувати загальнi риси додатку

• Багатий редактор макетiв з пiдтримкою перетягування i падiння редагування теми

• iнструменти, щоб фiксувати продуктивнiсть, зручнiсть використання, сумiснiсть версiї, i iншi проблеми

• Proguard

• Вбудована пiдтримка для Google Cloud Platform, що дозволяє легко iнтегрувати Google Cloud повiдомленнями.

Android SDK - включає в себе рiзноманiтнi бiблiотеки, документацiю та iнструменти, якi допомагають розробляти мобiльнi додатки для платформи Android. [8,9]

• API Android SDK-API бiблiотеки Android, що надаються для розробки додаткiв.

• Документацiя SDK-включає велику довiдкову iнформацiю, що деталiзує, що включено в кожен пакет i клас i як це використовувати при розробцi додаткiв.

• AVD (Android Virtual Device) -iнтерактiвний емулятор мобiльного пристрою Android. Використовуючи емулятор, можна запускати i тестувати програми без використання реального Android пристрою.

• Development Tools - SDK включає кiлька iнструментальних засобiв для розробки, якi дозволяють компiлювати i налагоджувати створюванi додатки.

• Sample Code - Android SDK надає типовi додатки, якi демонструють деякi з можливостей Android, i простi програми, якi показують, як

використовувати iндивiдуальнi особливостi API у вашому кодi.

Перед початком розробки додаткiв для Android корисно зрозумiти загальний пiдхiд платформи до управлiння змiною API. Також важливо зрозумiти Android API Level (Iдентифiкатор рiвня API) i його роль у забезпеченнi сумiсностi вашого застосування з пристроями, на яких воно буде встановлюватися.

Рiвень API - цiлочисельне значення, яке однозначно визначає версiю API платформи Android. Платформа забезпечує структури API, якi додатки можуть використовувати для взаємодiї з системою Android. Кожна наступна версiя платформи Android може мiстити оновлення API.

Оновлення API-структури розробленi так, щоб новий API залишався сумiсним з бiльш раннiми версiями API. Таким чином, бiльшiсть змiн в API є сукупною i вводить новi функцiональнi можливостi або виправляє попереднi. Оскiльки частина API постiйно оновлюється, застарiлi API не рекомендуються до використання, але не видаляються з мiркувань сумiсностi з наявними додатками.

Рiвень API, який використовує додаток для Android, визначається цiлочисловим iдентифiкатором, який вказується у файлi конфiгурацiї кожного Android-додатки.

У таблицi 2.2 наведено вiдповiднiсть рiвня API i версiї платформи Android.

Таб. 2.2

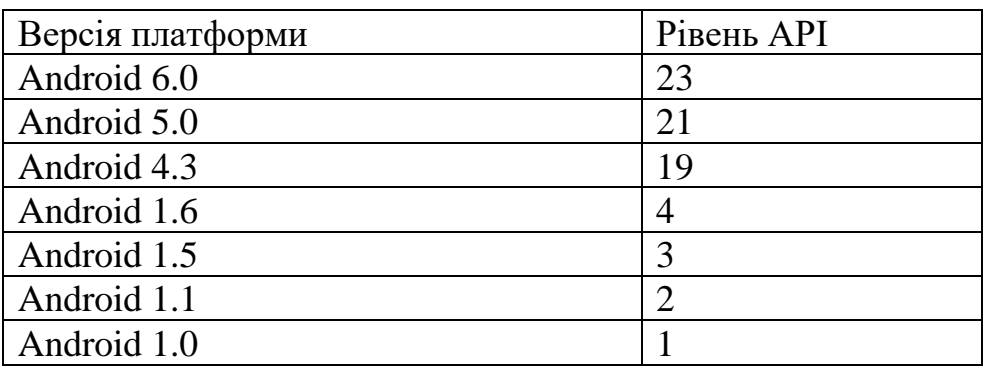

Вiдповiднiсть версiї платформи та рiвня АРI

Крiм емулятора, SDK також включає безлiч iнших iнструментальних засобiв для налагодження та установки створюваних додаткiв [13,14,15] Якщо При розробцi програми для Android за допомогою IDE Android Studio, багато iнструментiв командного рядка, що входять до складу SDK, вже використовуються при складаннi i компiляцiї проекту. Однак крiм них SDK мiстить ще ряд корисних iнструментiв для розробки i налагодження додаткiв:

• Android - важливий iнструмент розробки, що запускається з командного рядка, який дозволяє створювати, видаляти i конфiгурувати вiртуальнi пристрої, створювати i оновлювати Android проекти (при роботi поза середовища Eclipse) i оновлювати Android SDK новими платформами, доповненнями i документацiєю;

• Dalvik Debug Monitor Service (DDMS) - інтегрований з Dalvik Virtual Machine, стандартної вiртуальнї машини платформи Android, цей iнструмент дозволяє управляти процесами на емуляторi, а також допомагає в налагодженнi додаткiв. Можна використовувати цей сервiс для завершення процесiв, вибору певного процесу для налагодження, генерування трасувань даних, перегляду "купи" або iнформацiї про потоки, робити скрiншоти емулятора та багато iншого[16];

• Hierarchy Viewer- вiзуальний iнструмент, який дозволяє налагоджувати i оптимiзувати користувальницький iнтерфейс розробляється. Вiн показує вiзуальне дерево iєрархiї уявлень, аналiзує швидкодiю перемальовування графiчних зображень на екранi i може виконувати ще багато iнших функцiй для аналiзу графiчного iнтерфейсу додаткiв;

• Layoutopt- iнструмент командного рядка, який допомагає оптимiзувати схеми розмiтки та iєрархiї розмiток в створюваному додатку. Необхiдний для вирiшення проблем при створеннi складних графiчних iнтерфейсiв, якi можуть зачiпати продуктивнiсть програми;

• Draw 9-patch - графiчний редактор, який дозволяє легко створювати NinеРаtсh графiку для графiчного iнтерфейсу розроблюваних додаткiв;

• sqlite3 - iнструмент для доступу до файлiв даних SQLite, створених i використовуваних додатками для Android;

• Traceview - цей iнструмент видає графiчний аналiз трасувань логiв, якi можна генерувати з додаткiв;

• mksdcard - iнструмент для створення образу диска, який ви можете використовувати в емуляторi для симуляцiї наявностi зовнiшньої карти пам'ятi (наприклад, карти SD).

• Найбiльш важливий з цих iнструментiв - є емулятор мобiльного пристрою, однак до складу SDK входять i iншi iнструменти для налагодження, упаковки та iнсталяцiї ваших додаткiв на емулятор.

#### **2.3.4 Розробка архiтектури проекту**

Мобiльна розробка подiляється на два етапи: верстка статичних екранiв в XML та програмування бiзнес логiки на Java.

Розробка здiйснюється у популярнiй IDE вiд Google – Android Studio.

Затверджений дизайн «нарiзається» на окремi малюнки, з яких згодом складається xml-розмiтка для додатку. У результатi створюється код, який можна переглядати за допомогою мобiльного телефону. А типовi сторiнки згодом будуть використовуватися як шаблони.

Потiм XML файли наповнюються потрiбною iнформацiєю динамiчно за допомогою Java.

Java - це об'єктно-орiєнтована мова програмування. Синтаксис мови багато в чому походить вiд C та C++. У офiцiйнiй реалiзацiї, Java програми компiлюються у байткод, який при виконаннi iнтерпретується вiртуальною машиною для конкретної платформи. Oracle надає компiлятор Java та вiртуальну машину Java, якi задовольняють специфiкацiї Java Community Process, пiд лiцезiєю GNU (General Public License[17]).

Java - дуже гнучка мова з вiдкритим вихiдним кодом. Для розробки програми iснують архiтектурнi пiдходи до проекту, якi вирiшують проблему

розробки стандартного програмного забезпечення. Шаблони - це абстрактнi схеми, вони не є кодом, але вони допомагають роздiлити логiку програми на певнi модулi. При використаннi шаблону проекту, цей шаблон адаптується у вiдповiдностi зi своїми певними потребами (рис.2.5).

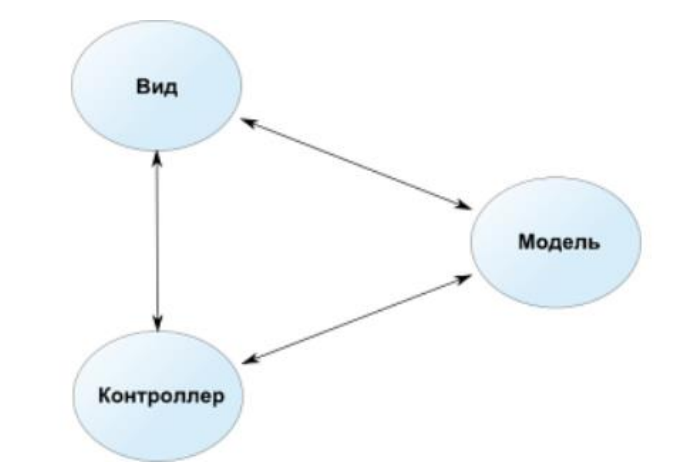

Рис. 2.5. Структура шаблону Модель - Вид – Контролер

Модель (Model) являє собою данi, з якими оперує додаток. Це можуть бути як данi бази даних, так i будь-яка iнша структура даних, що описує деякi об'єкти системи i їх стан.

Вид (View) являє собою компонент системи для вiдображення стану моделi в зрозумiлому людинi поданнi. Це можуть бути дiалоги, форми та iншi вiзуальнi (наприклад, синтезатор мови) засоби взаємодiї людини з системою. Вид не змiнює данi безпосередньо (режим тiльки читання), данi змiнюються за допомогою контролера.

Контролер (Controller) є засобом, за допомогою якого користувачi взаємодiють з системою. Це може бути клавiатура, манiпулятор миша i т. д. А також є керуючим елементом для обмiну даними та повiдомленнями мiж видом i моделлю.

Фактично, зв'язка виду i контролера є iнтерфейсом користувача. Причому, якщо компоненти виду зазвичай можна повторно використовувати в iнших компонентах системи, то контролер часто є специфiчним для даного конкретного випадку.

Модель не залежить нi вiд виду, нi вiд контролера, що дозволяє одночасно будувати рiзнi iнтерфейси користувача для взаємодiї з однiєю i тiєю ж моделлю даних. Наприклад, можна зробити як Java SWT або SWING десктопних програм, так i WEB додаток для взаємодiї одними i тими ж даними[18].

#### **2.3.5 Система автоматизованої збiрки Gradle**

Процес створення програмного продукту для розробникiв та тестувальникiв програмного забезпечення без засобiв автоматизацiї є дуже повторюваним, нудним та значно пiдвищує ризик помилок. Кожен крок в процесi розробки програмного продукту, починаючи з джерела компiлювання коду до завершальної збiрки програмного забезпечення для релiзу та перевiрки на виробництвi потрiбно робити вручну. Автоматизацiя проекту допомагає знизити кiлькiсть ручного втручання в проект, робить процес розробки бiльш ефективним та мiнiмiзує можливiсть виходу програмного забезпечення з ладу.

Автоматизацiя проекту має кiлька очевидних переваг для процесу розробки програмного продукту. Перша iз них це запобiгання ручному втручанню в процес збiрки. Необхiднiсть вручну виконувати дiї для створення та постачання програмного забезпечення вимагає багато часу i пiдвищує ризик виникнення помилок. Розробник та системний адмiнiстратор мають багато iзних задач, якi вони могли б вирiшувати в той час коли займаються компiляцiєю вручну. Буль-який крок в процесi розробки який може бути автоматизований має бути автоматизований. Наступною перевагою є створення повторюваних збiрок. Звичайна побудова програмного проекту вiдповiдає попередньо визначеним i впорядкованим крокам. Наприклад, розробнику необхiдно спочатку скомпiлювати вихiдний код, потiм запустити тести i нарештi зiбрати проект з отриманням певного результату. Доведеться виконувати тi самi кроки знову i знову кожного дня. Цей процес має бути таким же легким як натискання кнопки. Результат цього процесу має повторюватися

для всiх, хто запускає збiрку проекту. Також до переваг можна вiднести портативнi збiрки. Можливiсть запуску збiрки з IDE дуже обмежена. По-перше, розробнику програмного продукту необхiдно встановити на своєму пристрої певний продукт. По-друге, IDE може бути доступна лише для певної операцiйної системи. Автоматизована збiрка не вимагає певного середовища виконання, незалежно вiд того, чи це операцiйна система або середовище розробки. Оптимально, автоматизованi завдання повиннi виконуватися 48 з командного рядка, який дозволяє запускати процес збiрки з будь-якого пристрою та в будь-який час.

Автоматизацiя проекту в свою чергу дiлиться на декiлька основних типiв. Перший iз них це збiрка на вимогу. Типовий випадок використання автоматизацiї за вимогою, це випадок коли користувач запускає побудову на певному пристрої. Зазвичай система контролю версiй VSC керує версифiкацiєю збiрок та файлами висхiдного коду. У бiльшостi випадкiв користувач виконує скрипт у командному рядку, який виконує завдання у попередньо визначеному порядку. Наприклад, компiляцiя вихiдного коду, копiювання файлу з одного каталогу до iншого або збiрка результату. Зазвичай цей тип автоматизацiї виконується по кiлька разiв на день. Наступним типом автоматизацiї є запущенi збiрки. Якщо розробник займається гнучкою розробкою програмного забезпечення, його цiкавить швидке отримання зворотного зв'язку про стан проекту. Також важлива iнформацiя про те, чи може вихiдний код бути зiбраним без будь-яких помилок та iнформацiя про наявнiсть в проектi потенцiйного програмного дефекту помiчений в помилцi блоку чи тестi iнтеграцiї. Цей тип автоматизацiї зазвичай спрацьовує в результатi перевiрки коду системою контролю версiй. Ще одним типом автоматизацiї є запланованi збiрки. Задумка полягає в плануваннi автоматизацiї як планування завдань на основi часу. Вона виконується в певнi промiжки часу або в певний конкретний час. Запланована автоматизацiя зазвичай виконується на видiленому серверi. Такий вид автоматизацiї особливо корисний для створення звiтiв або документацiї для проекту. Практика реалiзацiї запланованих та запущених

збiрок, зазвичай визначається як безперервна iнтеграцiя CI.

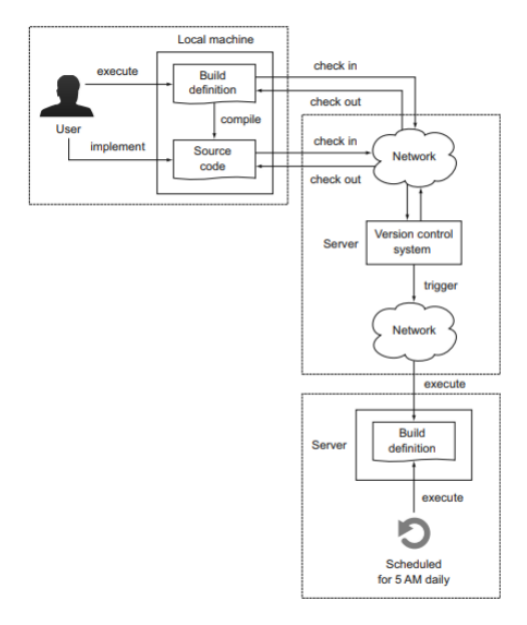

Рис .2.6. Приклад запланованої збірки

Для розробника автоматизацiя проекту є частиною повсякденної роботи. Сценарiї побудови Gradle є декларативними, читабельними i чiтко виражають свiй намiр. Написання коду в Groovy замiсть XML з елементами фiлософiї Build-byConvention, дозволяє значно скоротити розмір сценарію збирання і є набагато бiльше читабельним , що зображено на (рис 2.7).

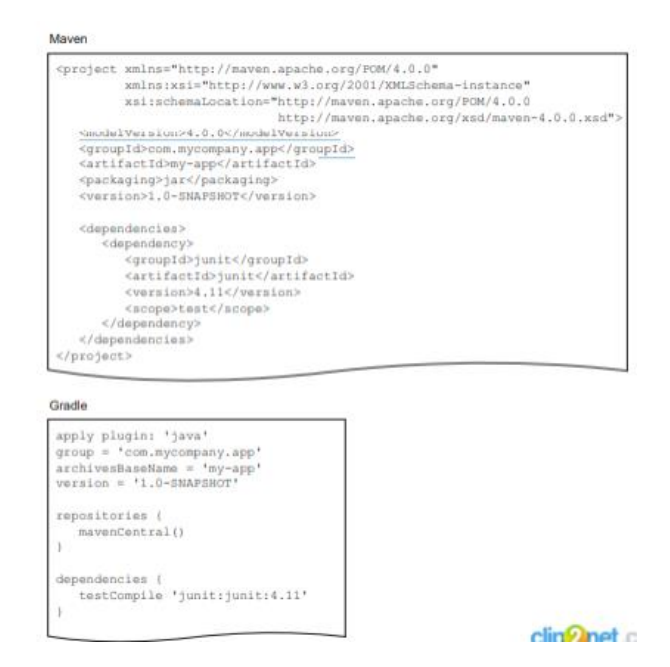

Рис. 2.7. Порiвняння скриптiв Maven та Gradle

Кожна побудова Gradle починається з сценарiю. Стандартне найменування сценарію для скрипту Gradle  $\epsilon$  build.gradle. При виконанні базової команди в оболонцi система збiрки шукає файл з саме таким iменем. Якщо його не буде знайдено буде вiдображено повiдомлення про помилку. Пiсля створення цього файлу необхiдно визначити одне або декiлька завдань.

Пiдводячи пiдсумок, можна визначити, що Gradle – це автоматизована система збiрки, яка походить вiд декларативного i виразного Groovy DSL. Вона поєднує в собi гнучкiсть i простоту розширення з iдеєю про конфiгурацiю i пiдтримку традицiйного управлiння залежностями. Gradle стає першочерговим вибором для побудови багатьох проектiв з вiдкритим кодом.

#### **2.4. Опис структури системи та алгоритмів її функціонування**

#### **2.4.1. Вибiр схеми моделi життєвого циклу**

Сьогоднi iснує чимало стандартних моделей проектування, якi дозволяють поетапно, крок за кроком, реалiзувати будь-який проект вiд iдеї до її втiлення. Їх вибiр залежить тiльки вiд розробникiв i тих цiлей, якi вони переслiдують.

Прикладами таких моделями є: «Каскадна модель», модель «Спiраль» i однiєю з примiтних таких моделей для пр. оектування додатку є модель Уолта Дiснея [7], вона складається з трьох етапiв:

-концептуальне проектування;

-логiчне проектування;

-фiзичне проектування.

Етапи слiдують послiдовно один за iншим (рис. 2.8), але в деяких випадках можливий перехiд до наступної стадiї без закiнчення попередньої. Це може вiдбуватися, наприклад, коли є декiлька розробникiв, кожен з яких працює зi своєю частиною додатку. У будь-якому випадку, пiсля закiнчення етапу фiзичного проектування слiд повернутися до початку i внести вiдповiднi корективи[8].

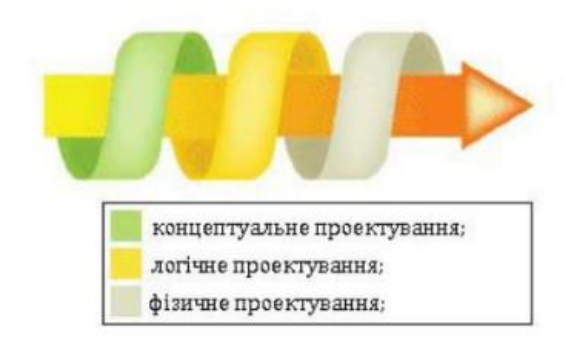

Рис. 2.8. Етапи проектування

Концептуальне проектування. Часом буває складно оцiнити ефективнiсть додатку. Необхiдно знати i розумiти критерiї оцiнки для того, щоб визначити хорошим чи поганим є розроблений ресурс. Є унiверсальний критерiй, який досить точно характеризує ефективнiсть додатку – це досягнення розробниками додатку поставлених перед ними цiлей. У цьому випадку додаток перетворюється на якiсний iнструмент, який виконує покладенi на нього функцiї. Концептуальне проектування служить для вказiвки цiлей, завдань додатку та визначення аудиторiї, на яку вiн розрахований.

На цьому етапi проектування слiд описати наступне:

-основнi i другоряднi цiлi;

-дiї, якi необхiдно вжити для досягнення поставлених цiлей;

-аудиторiю додатку;

-iнтереси груп користувачiв;

-роздiли додатку

-критерiї досягнення мети.

Пiсля визначення поставлених цiлей й iнтересiв користувачiв, можна скласти список сервiсiв й роздiлiв, якi будуть розташовуватися на додаток[9].

Логiчне проектування. Визначенi роздiли додатку, на попередньому етапi, поки не впорядкованi i не структурованi, тому їх потрiбно привести до зручного та зрозумiлого виду[10].

Логiчне проектування включає органiзацiю iнформацiї в додатку, побудови її структури i навiгацiї по роздiлах. На даному етапi слiд задатися питанням, яким чином буде впорядкована iнформацiя. Варiанти можуть бути самими рiзними i залежати вiд типу даних i переваг творцiв додатку: за часом, роздiлами, в алфавiтному порядку, певним групам або iншими критерiями.

Одночасне використання рiзних способiв охоплює бiльшу аудиторiю i дозволяє швидше знайти потрiбну iнформацiю на додатокi. На цьому етапi слiд описати наступне:

-тип структури додатку (лiнiйна, iєрархiчна, контекстна, iнша);

-назви роздiлiв;

-що буде мiстити в собi кожен роздiл;

-органiзацiя та зв'язок роздiлiв мiж собою;

-що буде розмiщено на певних роздiлах додатку.

Кiнцевим результатом логiчного проектування є блок схема або структурна дiаграма, що показують взаємозв'язок рiзних частин додатку.

Фiзичне проектування. Даний етап пов'язаний з пошуком проблем, а не їх рiшень, пов'язаних, здебiльшого, з технiчною реалiзацiєю додатку. На цьому етапi слiд описати наступне:

-технологiї, якi будуть застосовуватися в додатку;

-програмне забезпечення, що використовується;

-можливi проблеми та способи їх усунення;

-як буде оновлюватися iнформацiя.

Пiсля завершення цього етапу слiд повернутися до концептуального проектування i перевiрити, чи не потрiбно внести змiни, у зв'язку з переосмисленням проекту на iнших стадiях[11].

При виборi схеми моделi життєвого циклу (ЖЦ) для конкретної предметної областi, вирiшуються питання включення важливих для створюваного продукту видiв робiт або не включення несуттєвих робiт. На сьогоднi основою формування нової моделi ЖЦ для конкретної прикладної системи є стандарт ISO/IEC12207, що задає повний набiр процесiв (понад 40),

що охоплює всi можливi види робiт i завдань, пов'язаних з побудовою програмного середовища (ПС), починаючи з аналiзу предметної областi i закiнчуючи виготовленням вiдповiдного продукту. Цей стандарт мiстить основнi та допомiжнi процеси (рис. 2.9 та рис. 2.10).

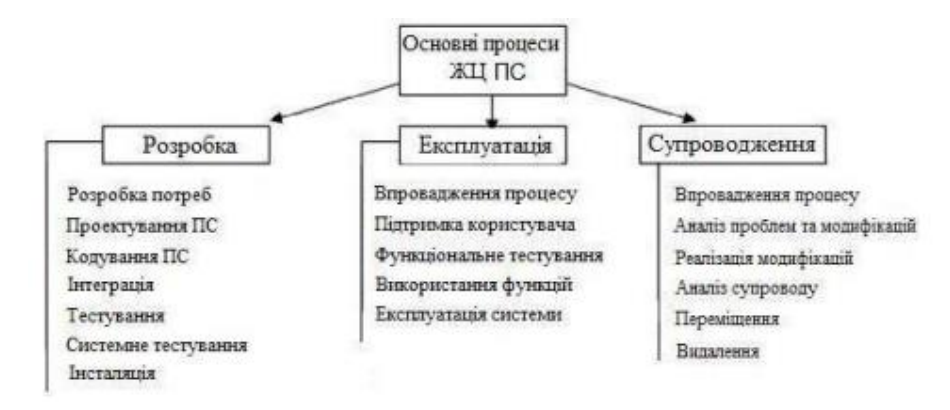

Рис. 2.9. Схема основних процесiв ЖЦ ПС

На (рис. 2.9) представленi процеси, пов'язанi безпосередньо з розробкою ПС. До категорiї основних процесiв вiдносяться також "первиннi" процеси, що визначають порядок пiдготовки договору на розробку ПС, монiторинг дiяльностi постачальникiв ПС замовнику.

Стандарт ISO/IEC12207 надає структуру процесiв ЖЦ, але не зобов'язує використовувати всi процеси в моделi ЖЦ ПЗ або в конкретнiй методологiї розробки програмного забезпечення (ПЗ)[11].

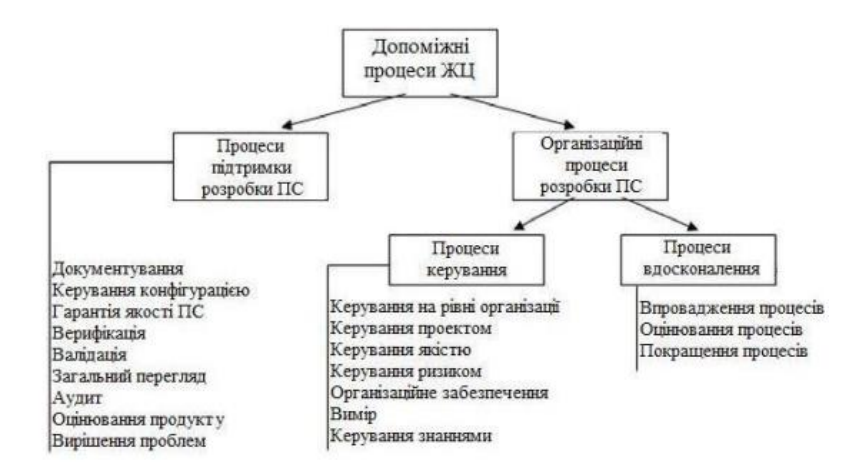

Рис. 2.10. Схема допомiжних процесiв ЖЦ ПЗ

При створеннi додатку було використано стандарт ISO/IEC12207 [12]. На основi цього розроблено методологiю додатку для роботи з BLE (рис. 2.11).

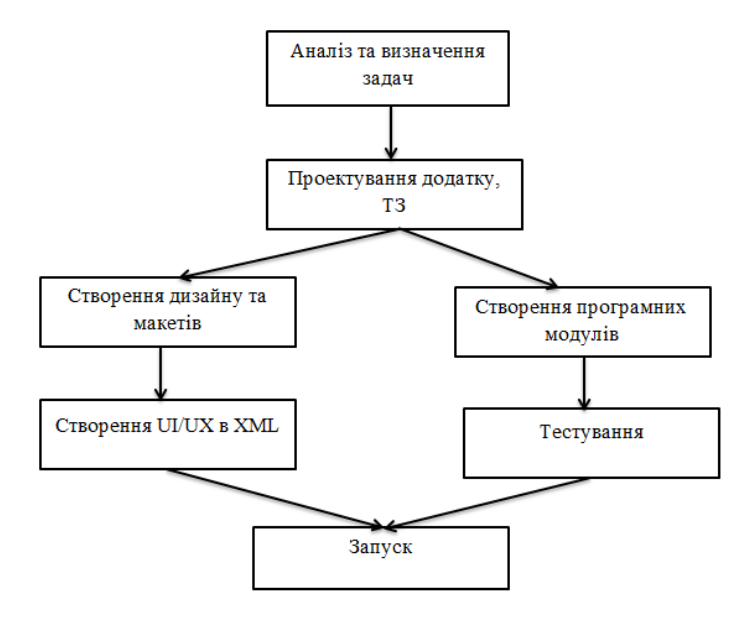

Рис. 2.11. Методологiя створення додатку

Методологiя розробки мобiльного додатку включає наступнi етапи:

-аналiз та визначення задач (планування) – визначення мети створення додатку, тематики i призначення майбутнього додатку, можливостей реалiзацiї проекту;

-проектування та розробка технiчного завдання – визначення структури додатку, матерiалiв, вибiр програмних засобiв для його створення;

-веб-дизайн – створення графiчних елементiв макету додатку, стилiв i елементiв навiгацiї;

-розробка програмного коду, модулiв, бази даних i iнших елементiв додатку необхiдних в проектi, вибiр та iнтегрування CMS;

-заповнення додатку матерiалами;

-тестування додатку;

-запуск [10].

#### **2.4.2. Опис програмної реалізації**

Система iнформування студентiв/абiтурiєнтiв буде складатися з декiлькох вiкон керування. Головним буде базове вiкно вибору степеню акредитацiї. Потiм три вiкна з вибором галузi знань. Також буде вiкно вибору спецiальностi, яке наповнюється контентом в залежностi вiд обраної спецiальностi. Система матиме також декiлька допомiжних вiкон для взаємодiї програмного продукту i користувача. Обрана структура буде простою та iнтуїтивно зрозумiлою для користувача за рахунок чiткої та зрозумiлої органiзацiї модулiв. На (рис. 2.12) наведена схема структури системи, на якiй розташованi всi програмнi модулi.

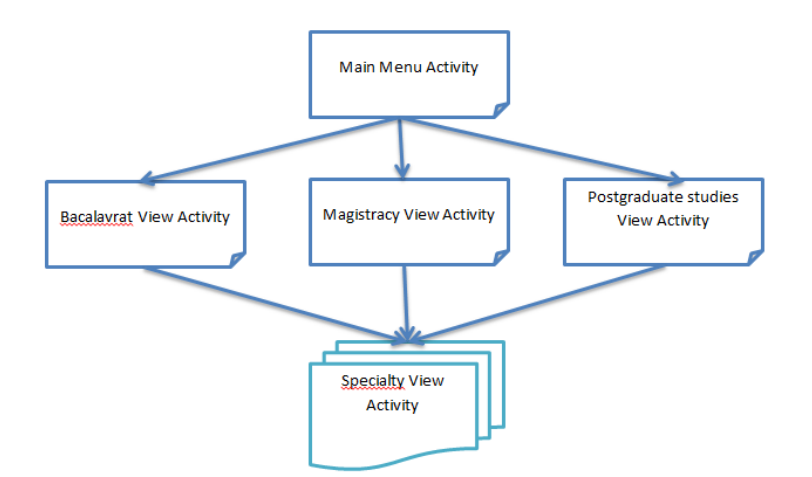

Рис. 2.12. Схема структури системи

#### **2.4.3. Опис функцiональностi системи**

Система дистанцiйного iнформування мiстить у собi два актора, якi взаємодiють iз системою. Перший актор – це користувач який взаємодiє iз системою за допомогою смартфона. Другий автор – це адмiнiстратор додатку який наповнює систему контентом на надає необхiдну технiчну пiдтримку. На (рис 2.13) представлена дiаграма прецедентiв, яка описує функцiї та дiї акторiв у системi дистанцiйного навчання.

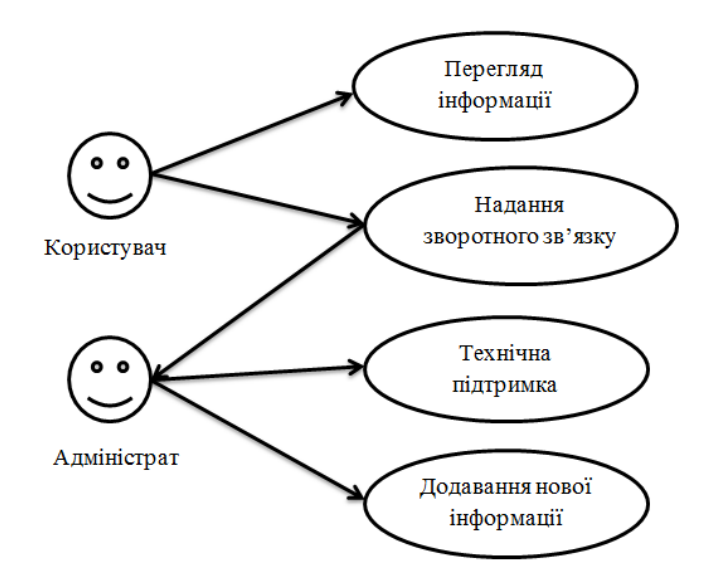

Рис. 2.13. Дiаграма прецедентiв системи

#### **2.4.4. Розробка iнтерфейсу користувача**

Графiчний iнтерфейс користувача має вiдповiдати наступним вимогам: яснiсть, вiдповiднiсть, виразнiсть, послiдовнiсть. Для забезпечення цих вимог був розроблений iнтерфейс програмного продукту. Вiн включає в себе декiлька модулiв. Це головне меню, вiкно з вибором галузi знань, вiкно спецiальностi. Коли користувач вiдриває додаток перед ним з'являється головне меню в якому вiн може обрати ступень акредитацiї. Пiсля того як користувач обирає ступенi акредитацiї, вiн переходить на вiкно вибору галузi знань. Коли користувач обирає галузь знань, в залежностi вiд того є в галузi знань декiлька спецiальностей, або ж тiльки одна. Вiн переходить на вiкно вибору спецiальностi (якщо їх декiлька) i пiсля обрання спецiальностi, переходить на вiкно спецiальностi, в якому вiдображається вся iнформацiя про спеціальність

#### **2.4.4.1. Вiкно головного меню**

Дане вiкно слугує для виведення на екран всiх степенем акредитацiї i надання користувачу можливостi вибору одного iз них. Воно складається з декiлькох елементiв, а саме:

- Текстового екрану
- Кнопки Бакалаврат
- Кнопки Магiстратура
- Кнопки Аспiрантура

## **2.4.4.2. Вiкно вибору спецiальностi**

Дане вiкно слугує для виведення на екран всiх спецiальностей i надання користувачу можливостi вибору однiєї iз них. Воно виводиться при умови, що в галузi знань декiлька спецiальностей. I складається з декiлькох елементiв, а саме:

- Текстового екрану
- Кнопок iз спецiальностями
- Кнопки повернення на головне меню

## **2.4.4.3. Вiкно спеціальності**

Дане вiкно призначене для виведення iнформацiї про спецiальнiсть. Воно складається з структури елементiв курсу, а саме:

- Зображення
- Назви спецiальностi
- Детальний опис спеціальності

## **2.4.5. Розробка додатку**

Як завжди, першим кроком при створеннi додатку для Android є налаштування середовища розробки. На щастя, це легко зробити за допомогою Android SDK. Нам просто потрiбно було завантажити Android Studio (рис 2.14) i встановити її у своїй системi. Пiсля завершення встановлення та iнiцiалiзацiї у нас з'явились усi необхiднi iнструменти для запуску нашого проекту Android.

Наступним кроком є створення нового проекту Android за допомогою Android Studio. У дiалоговому меню, що з'явилося, активували пiдтримку Java, оскiльки саме цiєю мовою ми будемо користуватися. Ми використовували Kotlin та Java для нашого додатка, оскiльки Kotlin вимагає набагато менше коду порiвняно з Java, що призводить до швидшого написання коду, але не все можна реалiзувати на ньому.

Що стосується рiвня API, вам слiд вибрати рiвень API 26, оскiльки наш додаток не вимагає розширених функцiй, якi iснують в останньому SDK.

Остання частина процесу створення проекту є основною дiяльнiстю програми. Отож, маючи це на увазi, ми назвали це HomeActivity та використаємо Empty Activity як шаблон для нашої початкової дiяльностi (рис 2.15).

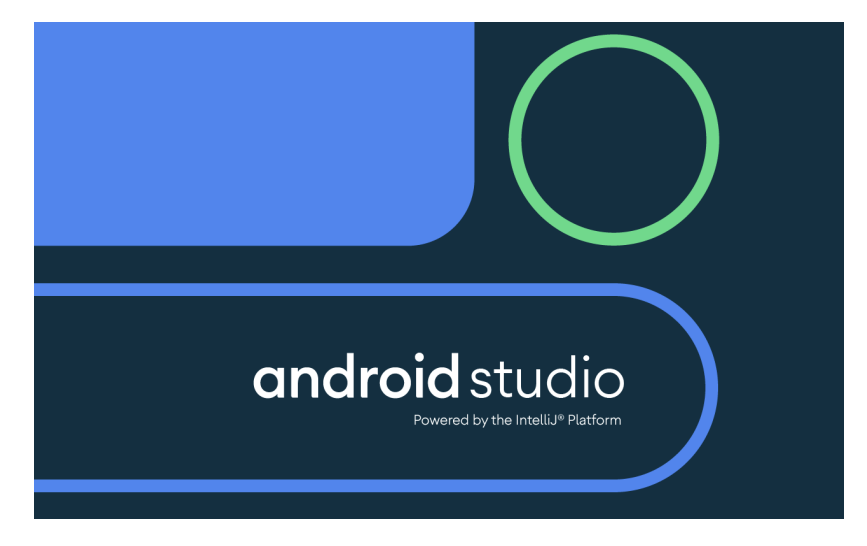

Рис. 2.14. Установка Android Studio

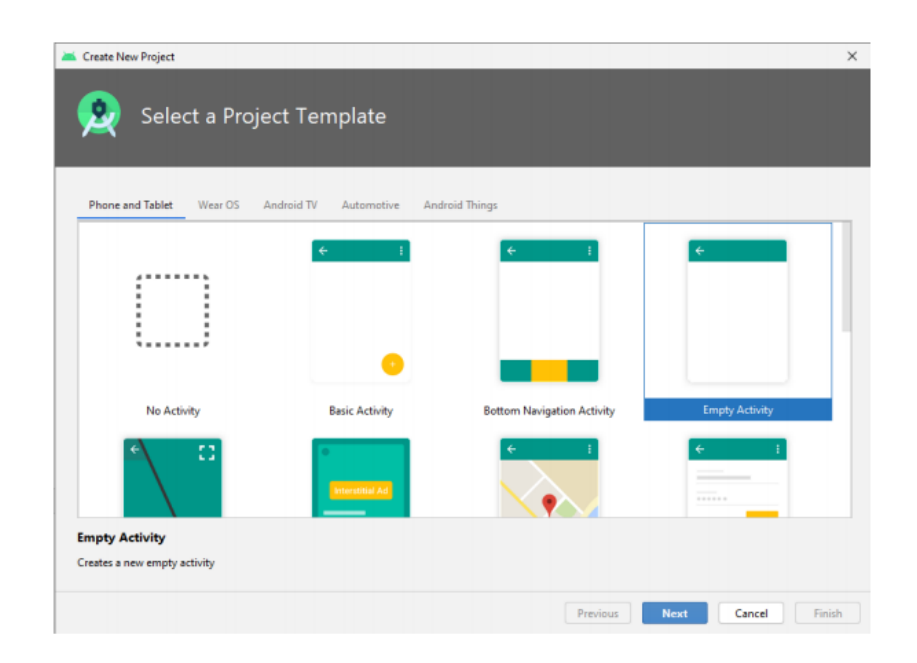

Рис 2.15. Вiкно створення нового проекту у Android Studio.

Iнтегроване середовище розробки Android Studio є вiконним. Для того щоб максимально використати простiр екрану i щоб не перевантажувати розробника Android Studio вiдображає лише невелику частину доступних вiкон в будь-який час. Деякi вiкна є контекстними i з'являються тiльки в разi контекстного виклику з певних iнструментiв. Також Android Studio мiстить прихованi вiкни, якi розрбник може активувати або деактивувати з меню налаштувань. Однiєю ж найважливiших функцiй будь якого iнтегрована середовища розробки є навiгацiя. Проекти Android зазвичай складаються з багатьох тек, каталогiв та файлiв, що органiзованi мiж собою. Програмнi додатки з багатьма вихiдними файлами коду та ресурсами органiзованi в рамках структури проекту. Це зроблено для кращої класифiкацiї файлiв i визначення компiляцiї висхiдного коду та генерацiї байт-коду. Вцiлому ця файлова структура i називається проектом, який є органiзацiйною одиницею, що являє собою повне програмне рiшення. Проекти додаткiв зазвичай складаються з файлiв висхiдного коду Java або Kotlin, файлiв конфiгурацiї XML, зображення, стилi та iншi ресурси в органiзацiйнiй структурi. При створеннi програми Android Studio допомогає у структуризацiї проекту. На етапi збiрки проекту створюються файли конфiгурацiї та вiдбувається структуризацiя каталогiв за iєрархiєю (рис 2.16).

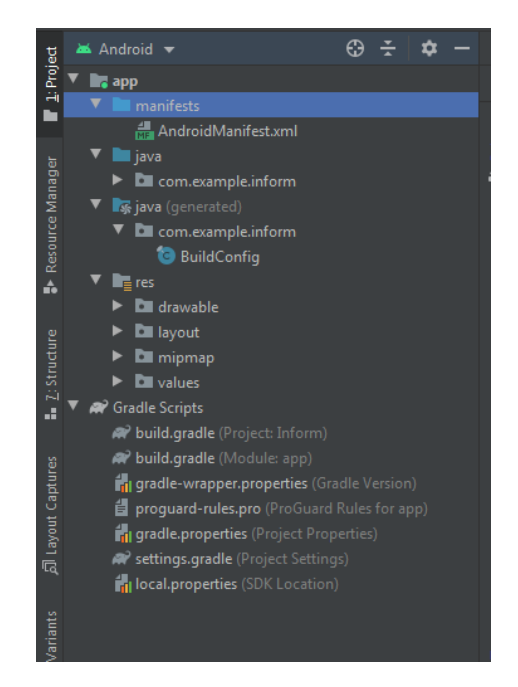

Рис. 2.16. Структура проекту в Android Studi

В процесi розробки додаткiв в iнтегрованому середовищi розробки Android Studio необхiдно буде компiлювати та запускати додаток декiлька разiв. Розроблену програму Android можна перевiрити, встановити та запускати на фiзичному пристрої або на вiртуальному пристрої Android (AVD – android virtual device), який називають емулятором. Перед тим як використовати вiртуальний пристрiй його необхiдно завантажими та налаштувати. Емулятор надає практично всi можливостi реального пристрою Android. Користувач може iмiтувати вхiднi дзвiнки так текстовi повiдомлення, вказувати мiсцезнаходження пристрою, iмiтувати обертання екрану та iншi апаратнi датчики, мати доступ до Google Play та iнше. Тестування додатку на вiртуальному пристрої (рис 2.17) в деякiй мiрi зручнiше та швидше, нiж на фiзичному пристрої. Наприклад, ви можете передавати данi в емулятор швидше, нiж на пiдключений фiзичний пристрiй.

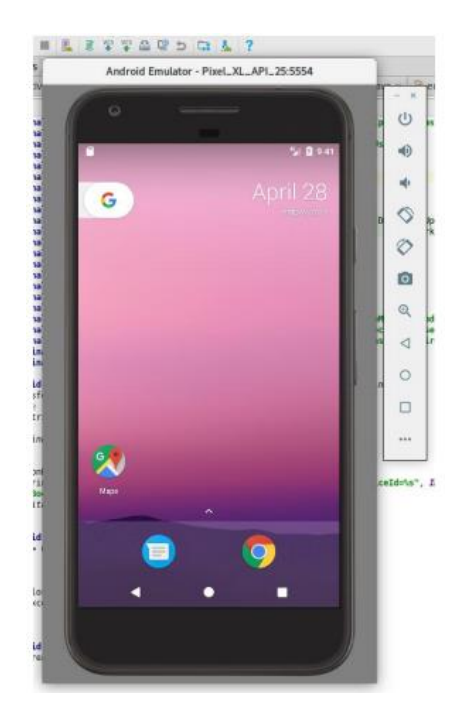

Рис. 2.17. Вiртуальний девайс в Android Studio

Пiсля того як встановили Android Studio i запустили проект, потрiбно з пустого макету (рис 2.18) зробити головний екран додатку який i буде зустрiчати користувачiв при входi в додаток

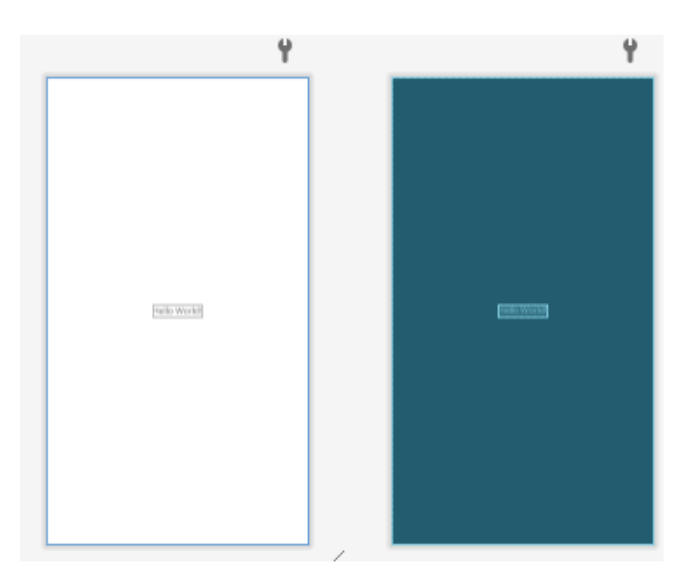

Рис 2.18. Пустий макет головного екрану

Щоб на ньому вiдображався список ступенiв акредитацiї потрiбно створити файл activity main.xml. Тут розмістили елементи таким чином, щоб ними було комфортно користуватись i при цьому зберiгся гарний вiзуальний вигляд. Згодом вийшов такого вигляду шаблон (рис. 2.19). Тут розмiшено текстове вiкно, та три кнопки при натисканнi на якi з'являється новий шаблон.

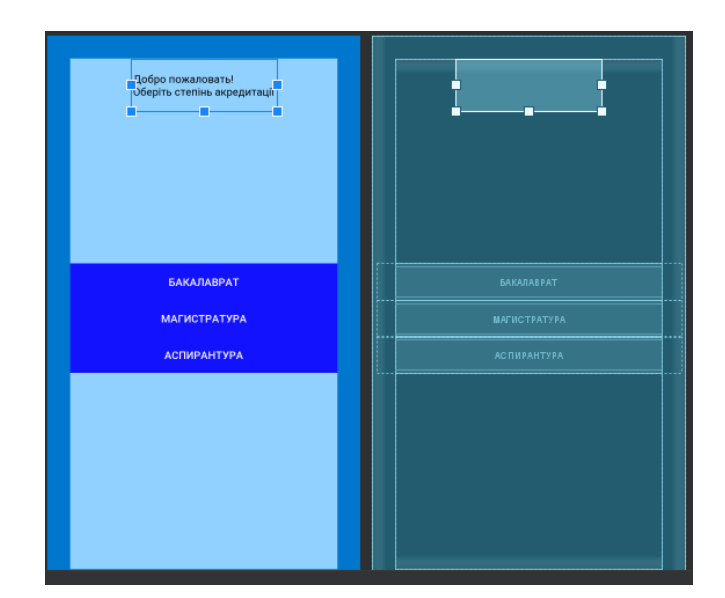

Рис. 2.19. Шаблон вигляду головного екрану.

Пiсля створення шаблону необхiдно було його налаштувати та зробити можливим перехiд на iншi вiкна (рис 2.20).

| @Override                                                                            |
|--------------------------------------------------------------------------------------|
| public void onCreate(Bundle savedInstanceState) {                                    |
| super.onCreate(savedInstanceState);                                                  |
| setContentView(R.layout.activity main);                                              |
|                                                                                      |
| // найдем View-элементы                                                              |
| tvOut = (TextView) findViewById(R.id.tvOut);                                         |
| $button1 = (Button) findViewById(R.id.button1);$                                     |
| button2 = (Button) findViewById(R.id.button2);                                       |
| button3 = (Button) findViewById(R.id.button3);                                       |
|                                                                                      |
| View.OnClickListener onbutton1 = $(view)$ + {                                        |
| Intent intent = new Intent( packageContext: MainActivity.this, List1Activity.class); |
| startActivity(intent) ;                                                              |
| Ъ                                                                                    |
| button1.setOnClickListener(onbutton1);                                               |
|                                                                                      |
| View.OnClickListener onbutton2 = $(view)$ + {                                        |
| Intent intent = new Intent( packageContext: MainActivity.this, List2Activity.class); |
| startActivity(intent) ;                                                              |
| ۱,                                                                                   |
| button2.setOnClickListener(onbutton2);                                               |
| View.OnClickListener onbutton3 = $(view)$ + {                                        |
| Intent intent = new Intent( packageContext: MainActivity.this, List3Activity.class); |
| startActivity(intent);                                                               |
| Ъ                                                                                    |
| button3.setOnClickListener(onbutton3);                                               |
|                                                                                      |

Рис. 2.20. Код налаштування роботи головного екрану

Тепер пiсля того як ми налаштували головний екран. Створюємо новi вiкна для кожного елемента головного вiкна. Щоб це зробити створюємо файли: activity list1.xml, activity list2.xml та activity list3.xml та наповнюємо їх, за подобою шаблону головного екрану (рис. 2.21-2.23)

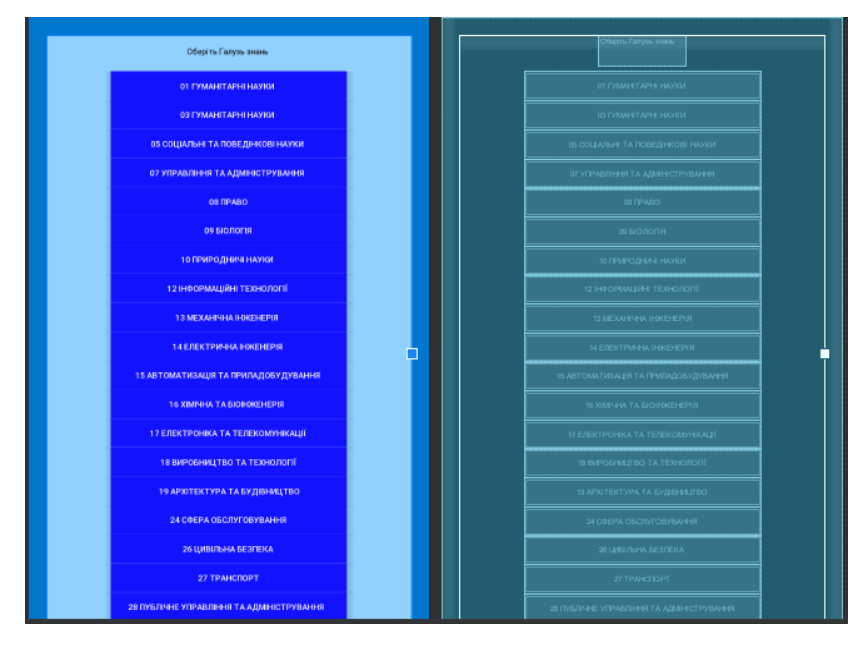

Рис 2.21. Шаблон вигляду екрану Бакалаврат

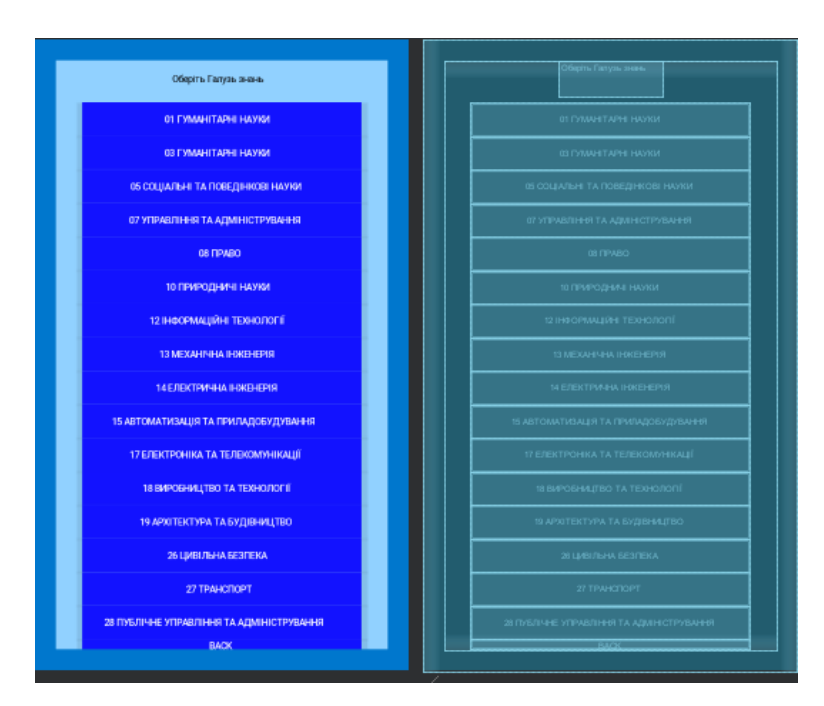

Рис. 2.22. Шаблон вигляду екрану магiстратура

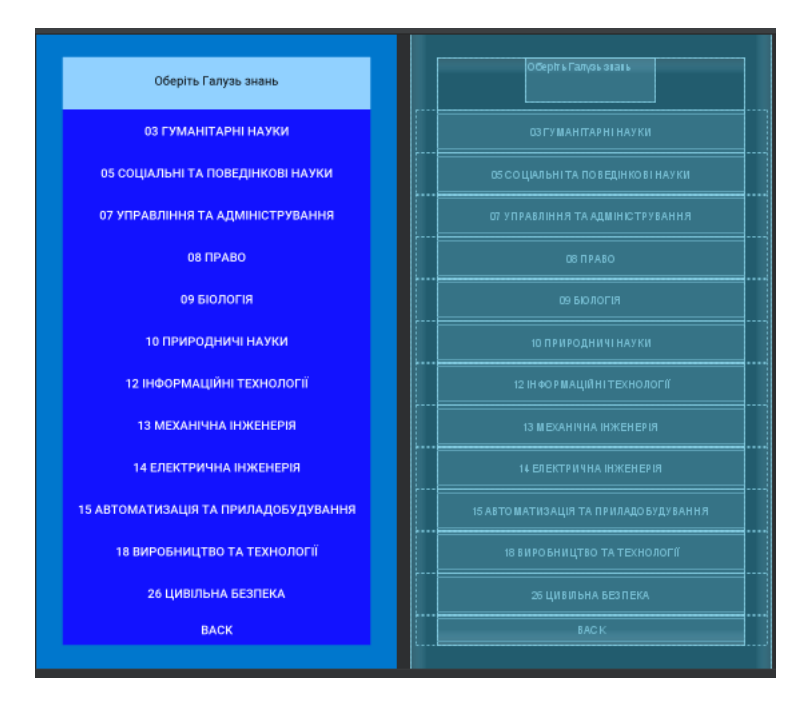

Рис. 2.23. Шаблон вигляду екрану Аспiрантура

Пiсля того як ми створили та налаштовували вiкна з переходами, ми створюємо останнє вiкно в якому буде вiдображатися зображення та iнформацiя про спецiальнiсть (рис. 2.24) та наповнюємо його необхiдною iнформацiєю (рис. 2.25)

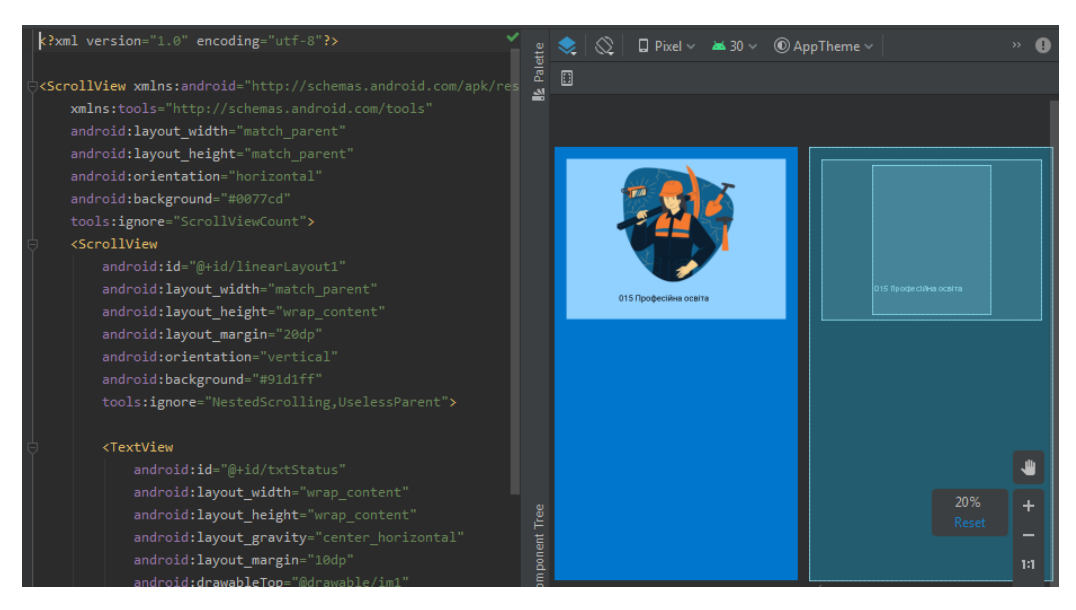

Рис. 2.24. Шаблон вигляду екрану зi спецiальнiстю

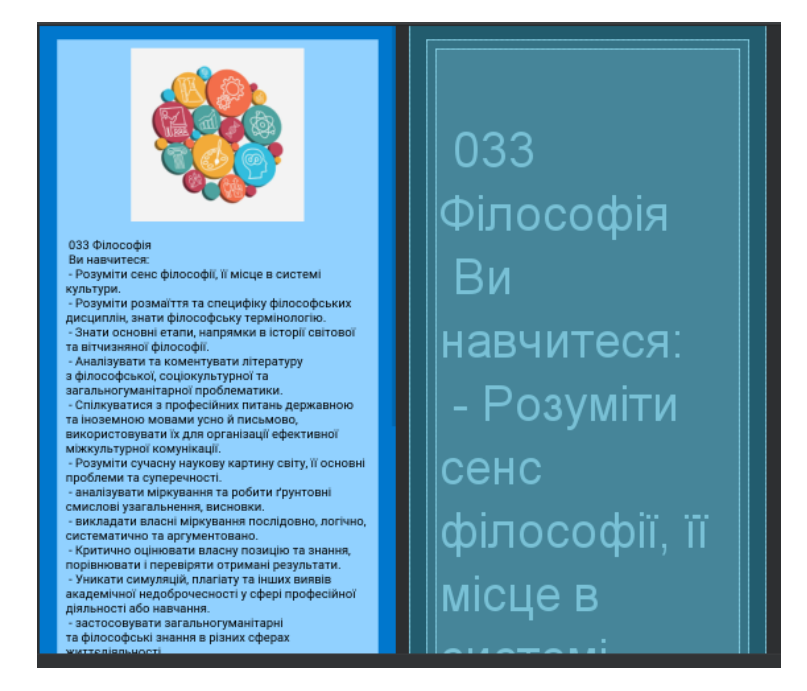

Рис. 2.25. Готовий шаблон iз iнформацiєю

**2.5. Обґрунтування та організація вхідних та вихідних даних програми**

В основному програмний засіб повинен працювати із форматами даних JSON. Всі вхідні дані будуть отримуватисть із віддалених серверів в цьому форматі. Даними сервер може заповняти тільки адміністратор (людина яка має відповідні права та доступ). З боку користувача програма ніякі дані не приймає, окрім формуванням відповідних команд, та вибору певних функцій.

Вихідними даними буде відображення інформації на екрані мобільного пристрою, відповідно до того що вибере користувач.

# **2.6. Опис роботи розробленої системи 2.6.1. Використані технічні засоби**

Для технічних засобів обрана конфігурація, що забезпечує цілодобову роботу програмного комплексу. Для цих засобів були обрано сервер Dell PowerEdge 2600 Server, яких виконує функцію зберігання мобільного додатку і можливістю встановлення його на кишеньковий носій:

Як було зазначено вище, розроблена система буде працювати спільно з програмним комплексом. Для користувача ОС Android, для адміністратора ОС Windows. Тому, інформаційна система мобільного додаткупрацює під управлінням описаних вище програмних засобів. Технічні засоби були обрані, виходячи з необхідності забезпечити максимально відмовостійку систему для автоматизації процесу. Для реалізації необхідної відмовостійкості, а також для забезпечення необхідної швидкості обробки отриманої інформації, були обрано сервер Dell PowerEdge 2600 Server.

#### **2.6.2. Використані програмні засоби**

Для реалізації мобільного додатку, в якій буде зберігатися вся необхідна для роботи програми інформація, в даній роботі використана технологія автоматизованої збiрки Gradle.

Для реалізації взаємозв'язку додатка з ОС Android використовується мова програмування Java.

Для реалізації клієнтської частини інформаційної системи використана середа візуального програмування Android Studio.

#### **2.6.3. Виклик та завантаження програми**

Пiсля того як написаний весь програмний код необхiдно створити apk файл, встановити його на телефон та розпочати тестування. Для збiрки проекту в Android Studio вбудовано збiрник проектiв Gradle, де всi конфiгурацiї прописуються на мовi Groovy.

Тестування додатку – це перевiрка додатку рiзними методами i способами на працездатнiсть. Тестування необхiдно як новому, так i вже працюючому додатку, для отримання гарантiї його працездатностi.

До основних видiв тестування вiдносяться наступнi:

• Тестування usability (перевiрка зручностi користування додатком). У

ходi такого тестування визначається якiсть виконання i зручнiсть iнтерфейсу додатку, а так само проводяться роботи з виявлення можливих помилок в структурi. Результати дають можливiсть визначити, наскiльки правильно використовує додаток «середньостатистичний» користувач, i як швидко вiн може знайти потрiбнi йому функцiї[19].

• Тестування на стiйкiсть до великих навантажень. Цей тест iмiтує одночасне користування великою кiлькiстю користувачiв (сотень або навiть тисяч) для визначення працездатностi ресурсу при великих навантаженнях або ж iнтенсивна, довгочасна робота додатку в умовах не великих ресурсiв. Таке тестування обов'язково для новинних додатокiв, форумiв i ресурсiв з передбачуваною великою аудиторiєю. У ходi тестування перевiряється не стiльки сам ресурс, скiльки комплексну роботу апаратної частини сервера, модулiв, програмного ядра та iнших компонентiв додатку.

• Тестування XML коду. Перевiряється весь додаток на наявнiсть помилок у програмному кодi i вiдповiднiсть стандартам.

• Тестування безпеки. Перевiрка безпеки включає в себе тестування як самого додатку разом з, так i веб-сервера, операцiйної системи i всiх мережевих i локальних сервiсiв. Для збереження iнформацiї та стабiльної роботи додатку тестування безпеки необхiдно проводити регулярно.

Оскiльки додаток, як i будь-який iнший програмний продукт не може бути без помилок, необхiдно своєчасно виявляти i усувати цi помилки[10].

Пiсля наповнення додатку контентом та повного його тестування створюється керiвництво користувача, де детально пояснюється для чого створений додаток i як користуватись його специфiчним функцiоналом.

Запуск програми здійснюється через відкриття програми на талефоні.

#### **2.6.4. Опис інтерфейсу користувача**

Система дистанцiйного навчання розроблена для використання на мобiльних пристроях (смартфони та планшети) пiд управлiнням операцiйної системи "Android" з використанням пiдключення до мережi iнтернет.

#### **2.6.4.1 Iнсталяцiя та системнi вимоги**

Додаток встановлюється на пристрiй користувача шляхом встановлення "apk" файлу та його автоматичного налаштування. Оскiльки додаток розроблений на платформi "Android", пристрiй користувача повинен мати цю операцiйну систему на своєму пристрої. Для коректної роботи додатку необхiдно мати версiю операцiйної системи не нижче 4.0.0. Також на пристрої користувача повинен бути доступ до мережi Iнтернет.

#### **2.6.4.2 Iнструкцiя з використання програмного продукту**

При входi в систему iнформування студента/абiтурiєнта перед користувачем з'являється головне меню, в якому користувачу необхiдно обрати один iз запропонованих степенiв акредитацiї. Вони розташованi у формi списку. Головне меню зображено на (рис. 2.26).

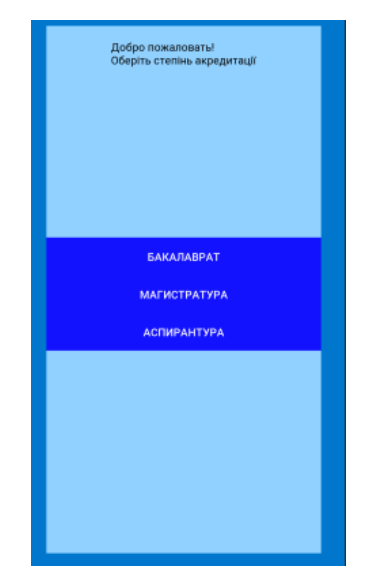

Рис. 2.26. Головне меню

Пiсля того як користувач обрав один iз запропонованих степенiв акредитацiї, вiн натискає на нього. Перед ним з'являється вiкно iз вибором галузi знань. Вiкна з галузями знань зображено на (рис. 2.7)

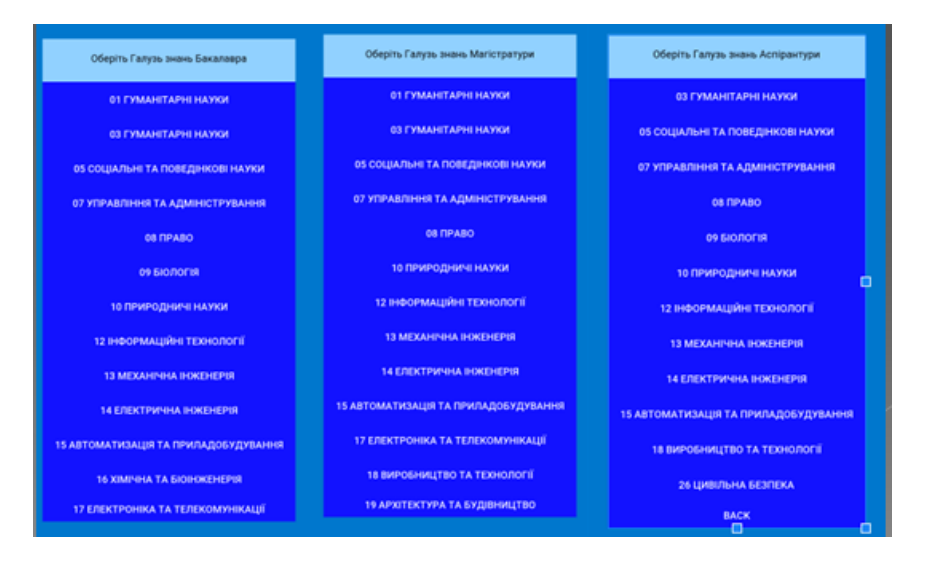

Рис. 2.27. Вiкна з вибором галузi

Коли користувач обрав одну iз запропонованих галузей, вiн натискає на цю галузь. Перед ним з'являється вiкно з спецiальнiстю, в якому описується iнформацiя про спецiальнiсть яка знаходиться в вибранiй галузi. Вiкно з спецiальнiстю зображено на (рис 2.28).

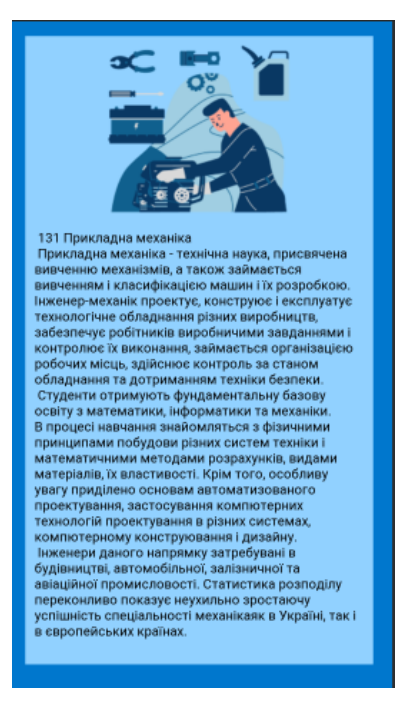

Рисунок 2.28. – Вiкно спецiальностi

#### **РОЗДІЛ 3**

## **ЕКОНОМІЧНИЙ РОЗДІЛ**

**3.1. Розрахунок трудомісткості та вартості розробки програмного продукту**

Вхідні дані:

 $-$  передбачуване число операторів – 1050;

 $-$  коефіцієнт складності програми  $-1.8$ ;

 $-$  коефіцієнт корекції програми в ході її розробки – 0,09;

 $-$  годинна заробітна плата програміста, грн / год – 50;

<sup>⎯</sup> коефiцiєнт квалiфiкацiї програмiста, обумовлений вiд стажу роботи з даної спецiальностi – 1,1;

 $-$  вартість машино-годин ЕОМ - 10 грн/год.

Нормування праці в процесі створення ПЗ істотно ускладнено в силу творчого характеру праці програміста. Тому трудомісткість розробки ПЗ може бути розрахована на основі системи моделей з різною точністю оцінки.

Трудомісткість розробки ПЗ можна розрахувати за формулою:

 $t = to + tu + ta + tn + to$ тл +  $t_a$ , людино-годин, (3.1)

де to - витрати праці на підготовку й опис поставленої задачі (приймається 50),

tu - витрати праці на дослідження алгоритму рішення задачі,

tа - витрати праці на розробку блок-схеми алгоритму,

tn - витрати праці на програмування по готовій блок-схемі,

tотл - витрати праці на налагодження програми на ЕОМ,

tд - витрати праці на підготовку документації.

Складові витрати праці визначаються через умовне число операторів у ПЗ, яке розробляється.

Умовне число операторів (підпрограм):

$$
Q = q \times C \times (1+p), \text{ moduho-roquh}, \tag{3.2}
$$

де q - передбачуване число операторів,

C - коефіцієнт складності програми,

p - коефіцієнт кореляції програми в ході її розробки.

$$
Q = 1050 \cdot 1,8 \cdot (1 + 0,09) = 2060
$$
людино-годин.

Витрати праці на вивчення опису задачі tи визначається з урахуванням уточнення опису і кваліфікації програміста:

$$
t_u = \frac{QB}{(75...85)K}, \text{moduho-roqu}, \tag{3.3}
$$

де B - коефіцієнт збільшення витрат праці внаслідок недостатнього опису задачі; B=1.2 ... 1.5,

k - коефіцієнт кваліфікації програміста, обумовлений від стажу роботи з даної спеціальності.

Витрати праці на розробку алгоритму рішення задачі:

$$
t_u = \frac{2060 \cdot 1,3}{80 \cdot 1,1} = 30, \text{moduho-roquh.}
$$

Витрати на складання програми по готовій блок-схемі:

$$
t_a = \frac{Q}{(20..25)K}
$$
людино-годин. (3.4)  

$$
t_a = \frac{2060}{22 \cdot 1,1} = 85
$$
людино-годин.

Витрати на складання програми по готовій блок-схемі:

$$
t_n = \frac{Q}{(20...25)K}
$$

$$
t_n = \frac{2000}{23 \cdot 1,1} = 81
$$
 JIHOJUHO-TOJUH.

Витрати праці на налагодження програми на ЕОМ:

$$
t_{\text{OTJ}} = \frac{Q}{(4...5)K}
$$
\n
$$
t_{\text{OTJ}} = \frac{2060}{5 \cdot 1,1} = 375
$$
\n
$$
t_{\text{OTJ}} = \frac{2060}{5 \cdot 1,1} = 375
$$
\n
$$
t_{\text{OTJ}} = \frac{2060}{5 \cdot 1,1} = 375
$$
\n
$$
t_{\text{OTJ}} = \frac{Q}{Q} = 375
$$
\n
$$
t_{\text{OTJ}} = \frac{Q}{Q} = 375
$$
\n
$$
t_{\text{OTJ}} = \frac{Q}{Q} = 375
$$
\n
$$
t_{\text{OTJ}} = \frac{Q}{Q} = 375
$$
\n
$$
t_{\text{OTJ}} = \frac{Q}{Q} = 375
$$
\n
$$
t_{\text{OTJ}} = \frac{Q}{Q} = 375
$$
\n
$$
t_{\text{OTJ}} = \frac{Q}{Q} = 375
$$
\n
$$
t_{\text{OTJ}} = \frac{Q}{Q} = 375
$$
\n
$$
t_{\text{OTJ}} = \frac{Q}{Q} = 375
$$
\n
$$
t_{\text{OTJ}} = \frac{Q}{Q} = 375
$$
\n
$$
t_{\text{OTJ}} = \frac{Q}{Q} = 375
$$
\n
$$
t_{\text{OTJ}} = \frac{Q}{Q} = 375
$$
\n
$$
t_{\text{OTJ}} = \frac{Q}{Q} = 375
$$
\n
$$
t_{\text{OTJ}} = \frac{Q}{Q} = 375
$$
\n
$$
t_{\text{OTJ}} = \frac{Q}{Q} = 375
$$
\n
$$
t_{\text{OTJ}} = \frac{Q}{Q} = 375
$$
\n
$$
t_{\text{OTJ}} = \frac{Q}{Q} = 375
$$
\n
$$
t_{\text{OTJ}} = \frac{Q}{Q} = 375
$$
\n
$$
t_{\text{OTJ}} = \frac{Q}{Q} = 375
$$
\n
$$
t_{\text{OTJ}} = \frac{Q}{Q} = 37
$$

Витрати праці на підготовку документації:

$$
t_{\partial} = t_{\partial p} + t_{\partial o, \text{ JHO} \text{JHAO-TO} \text{JMH}}, \tag{3.7}
$$

де tдр - трудомісткість підготовки матеріалів і рукопису.

$$
t_{\partial p} = \frac{Q}{(15...20)K}, \text{moduho-roqun.}
$$
 (3.8)

$$
t_{op} = \frac{2060}{18 \cdot 1,1} = 104 \text{ JI} \text{K} \cdot \text{J} \cdot \text{J}
$$

tдо - трудомісткість редагування, печатки й оформлення документації

$$
t_{\partial o} = 0,75 \cdot t_{\partial p}, \text{ indquho-roquH.}
$$
\n
$$
t_{\partial o} = 104 * 0,75 = 78 \text{ indquho-roquH.}
$$
\n
$$
t_{\partial} = 104 + 78 = 182 \text{ indquho-roquH.}
$$
\n(3.9)

Отримуємо трудомісткість розробки програмного забезпечення:

$$
t = 50 + 30 + 85 + 81 + 375 + 182 = 803
$$
 *льдино-годин.*

## **3.2. Розрахунок витрат на створення програми**

Витрати на створення ПЗ Кпо включають витрати на заробітну плату виконавця програми Зз/п і витрат машинного часу, необхідного на налагодження програми на ЕОМ.

$$
K_{IO} = 3_{3II} + 3_{MB}, \text{rph}, \tag{3.10}
$$

Заробітна плата виконавців визначається за формулою:

$$
3_{3\Pi} = t \cdot C_{\Pi P}, \text{ rph}, \tag{3.11}
$$

де t - загальна трудомісткість, людино-годин,

Спр - середня годинна заробітна плата програміста, грн/година.

$$
3_{3H} = 803 \cdot 50 = 40150, \text{ rph.}
$$

Вартість машинного часу, необхідного для налагодження програми на ЕОМ:

$$
3MB = tomn \times CM, pPH, \t\t(3.12)
$$

де tотл - трудомісткість налагодження програми на ЕОМ, год, Смч - вартість машино-години ЕОМ, грн/год.

Визначені в такий спосіб витрати на створення програмного забезпечення є частиною одноразових капітальних витрат на створення АСУП.

$$
3MB = 375 \times 10 = 3750 \text{ rph.}
$$

$$
6ho = 3750 + 40150 = 43900, \text{ rph.}
$$

Очікуваний період створення ПЗ:

$$
T = \frac{t}{B_k \cdot F_p} \text{ mic.}
$$
 (3.13)

де Bk - число виконавців,

Fp - місячний фонд робочого часу (при 40 годинному робочому тижні Fp=176 годин).

$$
T = \frac{803}{1.176} = 4.56
$$
 mic.

 $3w_B = 375 \times 10 = 3750$  грн.<br> *Kno* = 3750 + 40150 = 43900, грн.<br>
sopeння П3:<br>  $T = \frac{t}{B_k \cdot F_p}$  мic.<br>
вијв,<br>  $T = \frac{803}{1 \cdot 176} = 4.56$  мic.<br>
трудомісткість розробленого д<br>
пості роботи по створенню про<br>
орення (4,6 мic). Висновки: визначено трудомісткість розробленого додатку (803 люд-год), проведений підрахунок вартості роботи по створенню програми (43900 грн.) та розраховано час на його створення (4,6 міс).

#### **ВИСНОВКИ**

Пiд час проходження розробки додатку було вивчено способи створення мобiльних застосункiв, їх взаємодiю мiж собою а також з методами якi можуть знаходитися у кодi за стосунку та за допомогою яких вiн зможе працювати.

В процесi аналызу роботи був спроектований та розроблений програмний продукт для платформи Android, що повнiстю задовольняє вимоги. Було досягнуто наступне:

- Досліджено стан технологій створення мобільних додатків Обрана платформа Android, середовище розробки Android Studio, мова Java;

- Розроблено технічне завдання, структура, інтерфейс та дизайн додатку;

- Реалізовано найбільшн ефективний функціонал та дизайн мобільного додатку. Готовий додаток було протестовано.

Метою роботи додатку є спрощення процесу збору інформації студентом або абітурієнтом про спеціальності, кафедри та їх керівників.

Він надає користувачу доступ до iнформацiї про спецiальностi які викладаються та кафедри. Це дозволяє в повному обсязi отримати знання про певну спецiальнiсть.

Розроблений iнтерфейс зручний у користуваннi, всi дiї в додатку виконуються на iнтуїтивному рiвнi та має приємне кольорове оформлення.

В економічному розділі визначено трудомісткість розробленого додатку 803 люд-год, проведений підрахунок вартості роботи по створенню програми 43900 грн. та розраховано час на його створення приблизно 5 міс.

#### **СПИСОК ВИКОРИСТАНИХ ДЖЕРЕЛ**

1. Огляд платформи Windows Mobile [Електронний ресурс]. http://gamesmart.at.ua/publ/obzor\_mobilnykh\_os\_platform/obzor\_platformy\_ windows mobile/2-1-0-10

2. Введение в разработку для платформы Android [Електронний ресурс]. <http://android-club.com.ua/?articles=15>

3. Огляд платформи Symbian - http://gamesmart.at.ua/publ/ obzor\_mobilnykh\_os\_platform/obzor\_platformy\_symbian/2-1-0-8

4. Здзиарски Джонатан, iPhone Разработка приложений с открытым кодом - Санкт-Петербург: БХВ-Петербург, 2009, 386 стр.

5. Новая среда разработки Android Studio [Електронний ресурс]: cnews.ru – Режим доступу: [http://www.cnews.ru/top/2013/05/20/novaya\\_sreda\\_](http://www.cnews.ru/top/2013/05/20/novaya_sreda_%20razrabotki_android_studio_sozdana_na_osnove_rossiyskogo_proekta529258)  [razrabotki\\_android\\_studio\\_sozdana\\_na\\_osnove\\_rossiyskogo\\_proekta529258](http://www.cnews.ru/top/2013/05/20/novaya_sreda_%20razrabotki_android_studio_sozdana_na_osnove_rossiyskogo_proekta529258)

6. Android Studio – среда мобильной разработки на базе технологий JetBrains [Електронний ресурс]: soft.mail.ru – Режим доступу: http://soft.mail.ru/pressrl\_page.php?id=51774

7. Операцiйна система Google Android [Електронний ресурс]: ALLS.IN.UA – Режим доступу: [http://alls.in.ua/13729-operacijjna-sistema](http://alls.in.ua/13729-operacijjna-sistema-googleandroid.html)[googleandroid.html](http://alls.in.ua/13729-operacijjna-sistema-googleandroid.html)

8. Этапы разработки [Електронний ресурс]: itech-mobile.ru – Режим доступу:<http://itech-mobile.ru/stages.html>

9. UX – это не UI [Електронний ресурс]: cmsmagazine.ru – Режим доступу: <http://www.cmsmagazine.ru/library/items/usability/ux-is-not-ui/>

10. Родной язык Андроида [Електронний ресурс]: toster.ru – Режим доступу:<https://toster.ru/q/8860>

11. Языки программирования для Androidhttp [Електронний ресурс]: kakprosto.ru – Режим доступу://www.kakprosto.ru/kak-861348 yazykiprogrammirovaniya-dlya-android

12. Стандарт ISO/IEC 12207:2008 - https://ru.wikipedia.org/wiki/ ISO/IEC\_12207:2008

13. Android. Разработка приложений - [https://infoshell.ru/blog/start-v](https://infoshell.ru/blog/start-v-android-programmirovanii)[android-programmirovanii](https://infoshell.ru/blog/start-v-android-programmirovanii)

14. Android SDK - [https://ru.wikipedia.org/wiki/Android\\_SDK](https://ru.wikipedia.org/wiki/Android_SDK)

15. Настройка Android SDK - <https://metanit.com/java/android/1.7.php>

16. Роджерс Р., Ломбардо Д. Android. Разработка приложений [Текст] / Роджерс Р., Ломбардо Д. – М.: ЭКОМ Паблишерз, 2010. — 400 с.

17. Java. Вiкiпедiя. Вiльна енциклопедiя [Електронний ресурс]. - Режим доступу:<http://uk.wikipedia.org/wiki/Java>

18. Genymotion — лучший эмулятор Андроид на ПК [Електронний ресурс]: 4idroid.com – Режим доступу: [http://4idroid.com/genymotion](http://4idroid.com/genymotion-luchshijemulyator-android-na-pk/)[luchshijemulyator-android-na-pk/](http://4idroid.com/genymotion-luchshijemulyator-android-na-pk/)

19. Доля Android на рынке смартфонов [Електронний ресурс]: Ferra.ru – Режим доступу: http://www.ferra.ru/ru/techlife/news/ 2014/01/30/strategyanalytics-2013-smartphone/#.U6DXXyjiLt0

20. Panigrahy N. Xamarin Mobile Application Development for Android / Nilanchala Panigrahy. – Packt Publishing, 2015. – 296p.

21. Методичні вказівки з виконання економічного розділу в дипломних проектах студентів спеціальності "Комп'ютерні системи " / Укладачі О.Г. Вагонова, Нікітіна О.Б. Н.Н. Романюк – Дніпропетровськ: Національний гірничий університет. – 2013. – 23с.

22. Методичні рекомендації до виконання кваліфікаційних робіт бакалаврів напряму підготовки 122 «Комп'ютерні науки» галузі знань 12 Інформаційні технології/, Л.М. Коротенко , О.С. Шевцова; Нац. гірн. ун-т. – Д : ДВНЗ НГУ, 2019. – 65 с.

23. Скорочення слів в українській мові у бібліографічному описі. Загальні правила та вимоги : ДСТУ 3582-97. – Чинний від 1998–07–01. – К. : Держстандарт України, 1998. – 24 с. – (Державний стандарт України).

### **ДОДАТОК А**

#### **КОД ПРОГРАМИ**

#### **Лiстинг головного вiкна**

#### **activity\_main.xml**

<?xml version="1.0" encoding="utf-8"?>

<LinearLayout xmlns:android="http://schemas.android.com/apk/res/android"

xmlns:tools="http://schemas.android.com/tools"

android:layout\_width="match\_parent"

android:layout\_height="match\_parent"

android:orientation="horizontal"

android:background="#0077cd">

```
 <LinearLayout
   android:id="@+id/linearLayout"
   android:layout_width="match_parent"
   android:layout_height="match_parent"
   android:layout_margin="30dp"
   android:background="#91d1ff"
   android:orientation="vertical"
   tools:ignore="UselessParent">
   <TextView
     android:id="@+id/tvOut"
     android:layout_width="wrap_content"
     android:layout_height="wrap_content"
     android:layout_gravity="center_horizontal"
     android:layout_marginBottom="200dp"
     android:text="@string/text_00"
     android:textColor="@android:color/widget_edittext_dark" />
   <Button
     android:id="@+id/button1"
     android:layout_width="400dp"
     android:layout_height="wrap_content"
```

```
 android:layout_gravity="center_horizontal"
        android:background="#1212ff"
        android:text="@string/Bakalavrat"
        android:textColor="@android:color/white" />
     <Button
        android:id="@+id/button2"
        android:layout_width="400dp"
        android:layout_height="wrap_content"
        android:layout_gravity="center_horizontal"
        android:background="#1212ff"
        android:text="@string/Magystratura"
        android:textColor="@android:color/white" />
     <Button
        android:id="@+id/button3"
        android:layout_width="400dp"
        android:layout_height="wrap_content"
        android:layout_gravity="center_horizontal"
        android:background="#1212ff"
        android:text="@string/Aspyrant"
        android:textColor="@android:color/white" />
   </LinearLayout>
</LinearLayout>
```
#### **Main.Activity.java**

package com.example.inform;

import androidx.appcompat.app.AppCompatActivity;

import android.content.Intent;

import android.os.Bundle;

import android.view.View;

import android.widget.Button;

import android.widget.TextView;

public class MainActivity extends AppCompatActivity {

 TextView tvOut; Button button1; Button button2; Button button3;

@Override

 public void onCreate(Bundle savedInstanceState) { super.onCreate(savedInstanceState); setContentView(R.layout.activity\_main);

// найдем View-элементы

tvOut = (TextView) findViewById(R.id.tvOut);

 $button1 = (Button) findViewById(R.id.button1);$ 

button2 = (Button) findViewById(R.id.button2);

button3 = (Button) findViewById(R.id.button3);

```
 View.OnClickListener onbutton1 = new View.OnClickListener() {
```

```
 @Override
   public void onClick(View view) {
      Intent intent = new Intent(MainActivity.this, List1Activity.class);
      startActivity(intent) ;
   }
 };
```

```
 button1.setOnClickListener(onbutton1);
```

```
 View.OnClickListener onbutton2 = new View.OnClickListener() {
   @Override
   public void onClick(View view) {
     Intent intent = new Intent(MainActivity.this, List2Activity.class);
     startActivity(intent) ;
   }
 };
 button2.setOnClickListener(onbutton2);
```

```
 View.OnClickListener onbutton3 = new View.OnClickListener() {
      @Override
     public void onClick(View view) {
        Intent intent = new Intent(MainActivity.this, List3Activity.class);
       startActivity(intent);
      }
   };
   button3.setOnClickListener(onbutton3);
 }
```
## **Лiстинг AndroidManifest.xml**

```
<?xml version="1.0" encoding="utf-8"?>
```

```
<manifest xmlns:android="http://schemas.android.com/apk/res/android"
```
xmlns:tools="http://schemas.android.com/tools"

package="com.example.inform"

android:installLocation="auto">

<uses-feature android:name="list01"/>

<application

}

```
 android:icon="@mipmap/ic_launcher"
```

```
 android:label="@string/app_name"
```

```
 android:roundIcon="@mipmap/ic_launcher_round"
```

```
 android:supportsRtl="true"
```
android:theme="@style/AppTheme"

tools:ignore="WrongManifestParent"

```
 android:allowBackup="false">
```

```
 <activity android:name=".MainActivity">
```
<intent-filter>

```
\alpha <action android:name="android.intent.action.MAIN" \beta
```
 <category android:name="android.intent.category.LAUNCHER" /> </intent-filter>

</activity>

 <activity android:name=".List1Activity" android:label="@string/about\_title"> </activity>

 <activity android:name=".List2Activity" android:label="@string/about\_title"> </activity>

```
 <activity android:name=".List3Activity"
   android:label="@string/about_title">
 </activity>
```
<activity android:name=".ListActivity03" android:label="@string/about\_title"> </activity>

```
 <activity android:name=".ListActivity05"
   android:label="@string/about_title">
```
</activity>

```
 <activity android:name=".ListActivity07"
   android:label="@string/about_title">
```
</activity>

```
 <activity android:name=".ListActivity10"
   android:label="@string/about_title">
```
</activity>

```
 <activity android:name=".ListActivity12"
  android:label="@string/about_title">
```
</activity>

```
 <activity android:name=".ListActivity13"
  android:label="@string/about_title">
 </activity>
```

```
 <activity android:name=".ListActivity15"
   android:label="@string/about_title">
```
</activity>

```
 <activity android:name=".ListActivity18"
```
android:label="@string/about\_title">

</activity>

```
 <activity android:name=".ListActivity19"
   android:label="@string/about_title">
```

```
 </activity>
```

```
 <activity android:name=".ListActivity27"
   android:label="@string/about_title">
```

```
 </activity>
```

```
 <activity android:name=".ListActivity29"
```

```
 android:label="@string/about_title">
```

```
 </activity>
```

```
 </application>
```

```
</manifest>
```
#### **ВІДГУК**

**керівника економічного розділу на кваліфікаційну роботу бакалавра на тему: «Розробка мобiльного застосунку для системи iнформацiйного забезпечення вищого навчального закладу» студента групи 122-18ск-2 Єрмакова Олександра Андрійовича**

**Керівник економічного розділу Зав. каф. ПЕП та ПУ, д.е.н. О. Г. Вагонова**

# **ПЕРЕЛIК ФАЙЛIВ НА ДИСКУ**

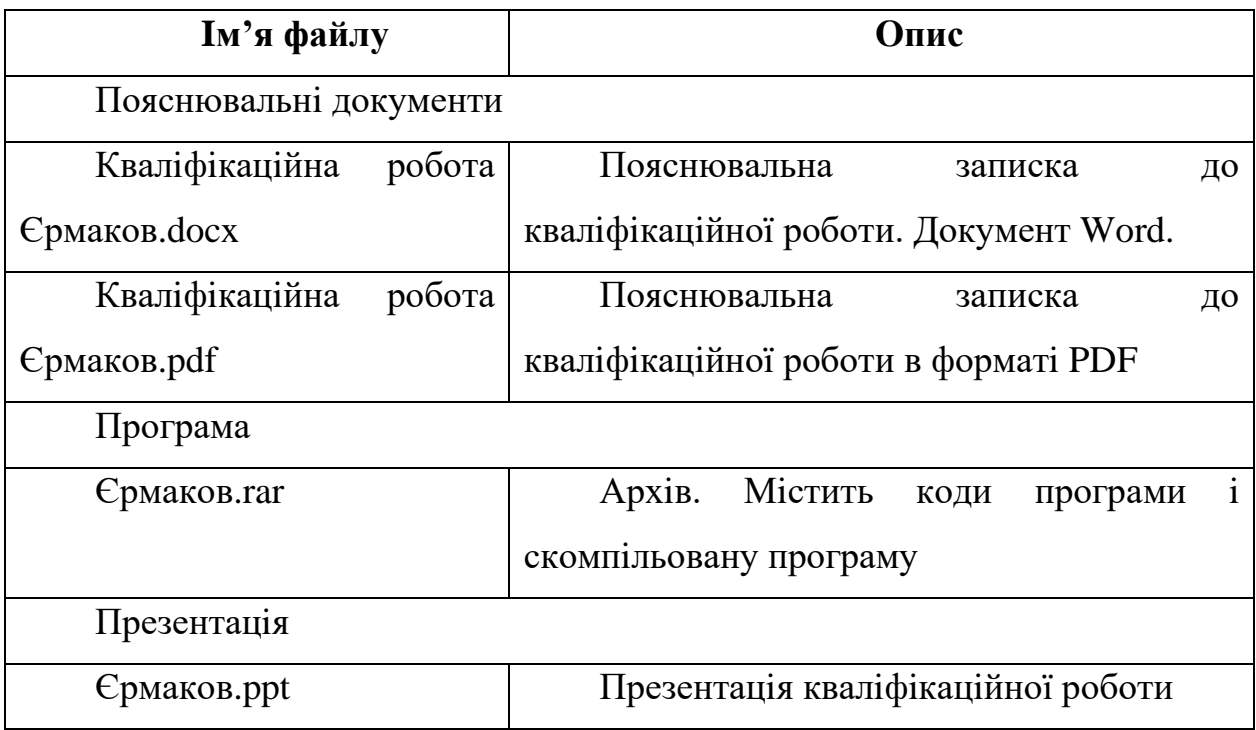